### KP235 | MANUAL DO UTILIZADOR |

# KP235 MANUAL DO UTILIZADOR $\overline{C}$ UTILIZADOR

5

cs Inc.

 $KP235$ 

 $\overline{\phantom{0}}$ 

IVONVW

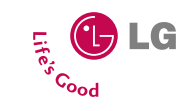

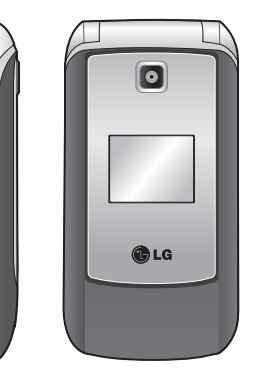

### KP235 MANUAL DO UTILIZADOR

**LG Electronics Inc.** 

http://www.lqmobile.com

**P/N : MMBB0272727 (1.0)**

 $C<sub>0168</sub>$ 

PORTUGUÊS ENGLISH

Bluetooth QD ID B013550

### PORTUGUÊS

### KP235 MANUAL DO UTILIZADOR

Leia atentamente este manual antes de utilizar o seu telemóvel. Deve guardá-lo para consultas futuras.

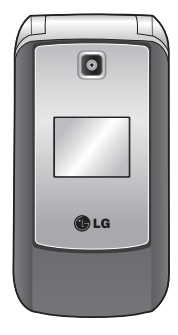

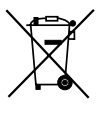

#### **Eliminação do seu antigo aparelho**

- 1. Quando este símbolo de latão cruzado estiver afixado a um produto, significa que o produto é abrangido pela Directiva Europeia 2002/96/EC.
- 2. Todos os produtos eléctricos e electrónicos devem ser eliminados separadamente do lixo doméstico através de pontos de recolha designados, facilitados pelo governo ou autoridades locais.
- 3. A eliminação correcta do seu aparelho antigo ajuda a evitar potenciais consequências negativas para o ambiente e para a saúde humana.
- 4. Para obter informações mais detalhadas acerca da eliminação do seu aparelho antigo, contacte as autoridades locais, um serviço de eliminação de resíduos ou a loja onde comprou o produto.

# **Índice**

Indice  $\overline{\phantom{a}}$   $\overline{\phantom{a}}$   $\overline{\$ 

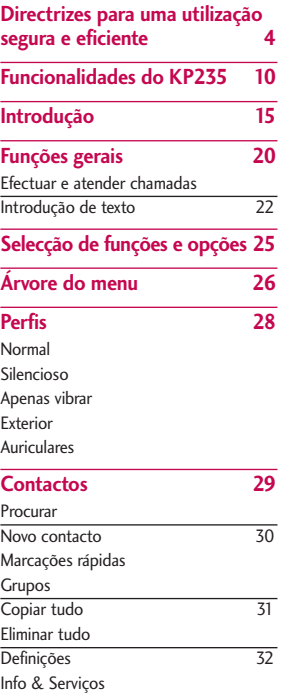

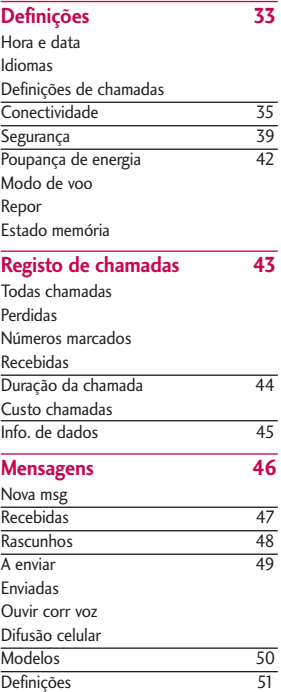

 $\overline{2}$ 

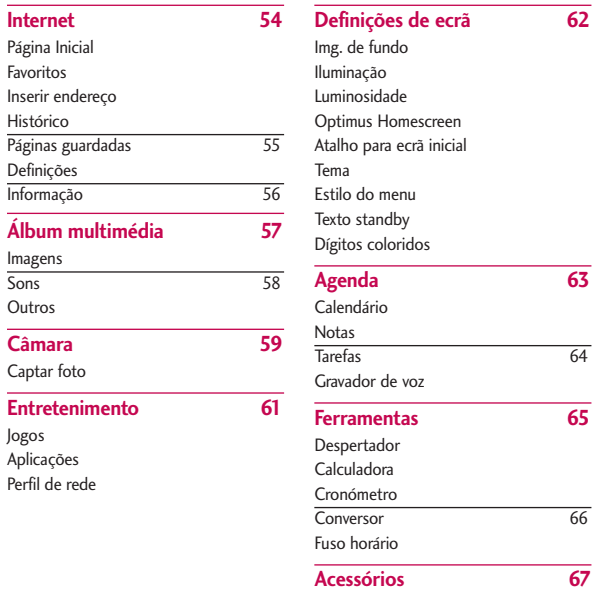

Índice

**Dados técnicos 68**

### **Directrizes para uma utilização segura e eficiente**

Leia por favor as seguintes directrizes. O não cumprimento destas directrizes poderá ser perigoso ou ilegal. Poderá obter informação mais detalhada ao longo deste manual.

### **Exposição à energia de rádio frequência**

### **Informações sobre a Taxa de Absorção Especifica (SAR)**

Este modelo de telefone móvel, KP235 foi concebido para estar conforme os requisitos de segurança aplicáveis à exposição a ondas de rádio. Estes requisitos baseiam-se em directrizes científicas que incluem margens de segurança concebidas para garantir a protecção de todas as pessoas, independentemente da sua idade e saúde.

] As directrizes da exposição a ondas de rádio utilizam uma unidade de medição conhecida como Taxa de Absorção Específica, ou SAR (Specific Absortion Rate). Os testes de SAR são conduzidos utilizando um método padrão com o telefone a transmitir no seu nível mais alto de potência certificada em todas as bandas de frequência utilizadas.

- $\blacktriangleright$  Embora existam muitas diferencas entre os níveis de SAR dos vários modelos de telefone, todos eles foram concebidos de forma a responder às directrizes relevantes para a exposição a ondas de rádio.
- ▶ O limite da SAR recomendado pela International Commission on Non-Ionizing Radiation Protection (ICNIRP) é de 2 W/kg em média por dez (10) gramas de tecido.
- ▶ O valor mais alto da SAR para este modelo de telefone, testado pela DASY4 para utilização no ouvido, é de 0,929 W/kg (10g) e quando utilizado junto ao corpo é de 0,890 W/kg (10g).
- $\triangleright$  O valor do SAR para pessoas residentes em países/regiões que adoptaram o limite de SAR

recomendado pelo Institute of Electrical and Electronics Engineers (IEEE) é de 1.6 W/kg para uma média de uma (1) grama de tecido (por exemplo USA, Canada, Austrália e Tailândia).

### **Cuidados e manutenção do produto**

Aviso! *Utilize apenas baterias, carregador e acessórios aprovados para utilização com este telefone em particular. O uso de quaisquer outros tipos pode invalidar a garantia aplicável ao telefone, para além de vir ser perigoso.*

- ] Não desmonte esta unidade. Leve-a a um técnico qualificado da assistência quando necessitar de ser reparada.
- ] Mantenha-a afastada de electrodomésticos, tais como televisores, rádios ou computadores.
- ] A unidade deve ser mantida afastada de fontes de calor, tais como irradiadores ou fogões.
- Nunca coloque o telefone num forno microondas, uma vez que provoca a explosão da bateria.
- ] Evite deixar cair o equipamento.
- ] Não sujeite esta unidade a vibrações mecânicas ou choques.
- ] As superfícies do telefone poderão ficar danificadas se as protecções de material de vinil ou papel se mantiverem durante a sua utilização.
- ] Utilize um pano seco para limpar o exterior da unidade. (Não utilize solventes, como, por exemplo, benzina, diluente ou álcool.)
- ] Não sujeite esta unidade a fumo ou pó excessivo.
- ] Não mantenha o telefone próximo de cartões de crédito ou títulos de transporte; pode afectar as informações contidas nas respectivas bandas magnéticas.
- ] Não bata no ecrã com objectos pontiagudos, pode danificar o telefone.

### Directrizes para uma utilização segura e eficiente

- ] Não exponha o telefone a líquidos ou humidade.
- $\blacktriangleright$  Utilize acessórios, tais como auriculares, com cuidado. Certifiquese de que os cabos são guardados num local seguro e evite tocar na zona da antena desnecessariamente.
- ] Antes de utilizar o telefone para efectuar ou receber chamadas, deverá desligar o cabo de dados, caso este se encontre ligado.

### **Utilização eficiente do telemóvel**

Para obter a máxima performance com o mínimo consumo, não deverá segurar o equipamento pela zona da antena, enquanto efectua ou recebe chamadas. A obstrução da área da antena poderá afectar a qualidade da conversação e aumentar a potência necessária ao funcionamento do equipamento, reduzindo o tempo de conversação e em espera (standby).

### **Dispositivos electrónicos**

**Todos os telefones móveis podem sofrer interferências que podem afectar o seu desempenho.**

- ] Não utilize o telefone próximo de equipamento médico sem pedir autorização. Evite colocar o telefone sobre o pacemaker, ou seja, no bolso da camisa.
- ] Alguns aparelhos auditivos podem sofrer interferências com os telefones.
- ] Existem diversos tipos de equipamentos electrónicos susceptíveis de sofrerem interferências provocadas por terminais móveis tais como, televisores, receptores rádio, computadores ou outros.

### **Segurança na estrada**

**Verifique as leis e regulamentações quanto à utilização de telefones móveis nas áreas onde conduz.**

- ] Não manuseie o telefone enquanto conduz.
- ] Preste total atenção à condução.
- $\blacktriangleright$  Sempre que possível utilize um kit mãos livres.
- ] Caso as condições de condução o permitam, encoste e estacione em segurança antes de efectuar ou atender uma chamada.
- A energia de RF (Rádio frequência) poserá afectar alguns sistemas electrónicos do seu veículo motorizado, tais como o auto-rádio ou o equipamento de segurança.
- ] Caso o seu veículo seja equipado com airbag, não o obstrua com equipamentos instalados ou móveis (por exemplo acessórios), o mesmo poderá provocar danos graves ou reduzir a sua eficiência.

**Certifique-se de que o volume está a um nível razoável, para que esteja atento ao ambiente que o rodeia. Isto é particularmente importante quando pretende atravessar a rua.**

### **Cuidados com a audição**

A exposição por longos períodos a sons com o volume elevado poderá causar danos aos seus ouvidos. Recomendamos ainda que não ligue ou desligue o telefone junto dos seus ouvidos. Também sugerimos que mantenha a música e os toques de chamada a um volume razoável.

### **Área de explosão**

Não deverá utilizar o telefone em locais nos quais estejam a decorrer explosões. Respeite a regulamentação aplicável e siga eventuais indicações ou regras.

### Directrizes para uma utilização segura e eficiente

### **Atmosferas potencialmente explosivas**

- ] Não utilize o telefone dentro da área de um posto de abastecimento. Não utilize próximo de combustíveis ou químicos.
- ] Não transporte ou armazene gases inflamáveis, líquidos ou explosivos no compartimento do seu veículo em simultâneo com o telefone móvel ou seus acessórios.

### **A bordo de aviões**

**Os dispositivos de comunicação sem fios poderão provocar interferências nos equipamentos electrónicos instalados em aviões.**

- **Desligue o telefone antes de** embarcar num avião.
- ] Não o utilize em terra sem a permissão da tripulação.

### **Crianças**

O telefone deverá ser mantido em local seguro e fora do alcance de crianças. Este equipamento contém peças pequenas que, quando desprendidas, poderão resultar em risco de asfixia.

### **Chamadas de emergência**

O serviço de chamada de emergência poderá não se encontrar disponível em todas as redes móveis. Como tal, não deverá depender exclusivamente do seu telefone móvel para efectuar chamadas de emergência. Deverá confirmar a existência deste serviço junto do seu fornecedor de serviços de rede.

### **Informações e cuidados com a bateria**

- $\blacktriangleright$  Não é necessário descarregar completamente a bateria antes de a recarregar. Ao contrário de outros tipos de baterias, não existe qualquer efeito de memória que possa comprometer o seu desempenho.
- $\blacktriangleright$  Utilize apenas baterias e carregadores LG. Os carregadores LG foram concebidos para maximizar a vida da bateria.
- $\blacktriangleright$  Não desmonte ou provoque curtocircuitos na bateria.
- ] Mantenha os contactos metálicos da bateria limpos.
- ] Substitua a bateria quando deixar de ter um desempenho aceitável. A bateria pode ser recarregada centenas de vezes até precisar de ser substituída.
- ] Recarregue a bateria caso não tenha sido utilizada por um longo período de tempo para maximizar a sua utilização.
- ] Não deverá expor o carregador da bateria à luz directa do sol nem utilizá-lo em condições de grande humidade, tais como em casas de banho.
- ] Evite deixar a bateria em locais excessivamente quentes ou frios, pois poderá deteriorar o desempenho da mesma.

### **Funcionalidades do KP235**

Aberto

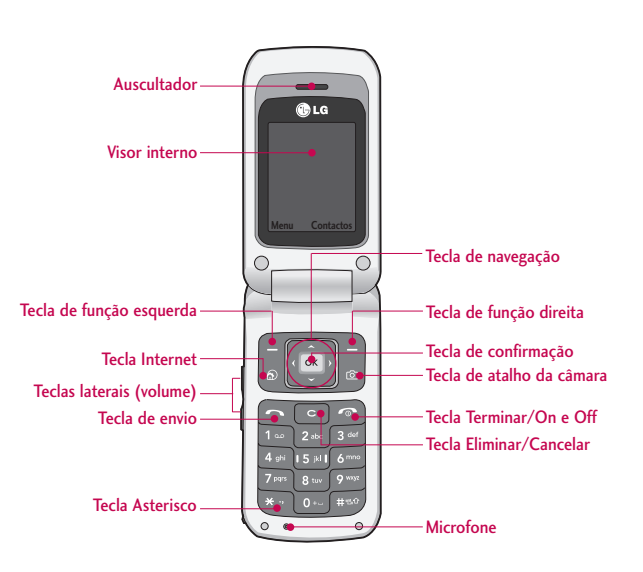

10

### Parte de trás

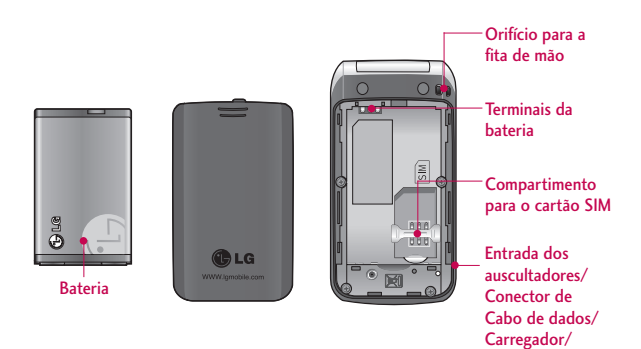

Funcionalidades do KP235 Funcionalidades do KP235

Kit mãos livres viatura

11

### Funcionalidades do KP235

### **Descrição das teclas**

São apresentados a seguir os componentes principais do telefone.

### **Descrição do teclado**

#### **Tecla Descrição**

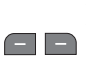

**Tecla de função esquerda/ Tecla de função direita** Cada uma destas teclas realiza a função indicada pelo texto no ecrã imediatamente acima.

#### **Tecla de navegação**

Utilize as teclas para percorrer os menus e mover o cursor. Também pode utilizar estas teclas para um acesso rápido às funções seguintes.

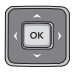

- Tecla de navegação esquerda ( ): Mensagens
- Tecla de navegação direita  $(\|\cdot\|)$ : Perfis
- Tecla de navegação para cima ( $\Box$ ) / Tecla de navegação para baixo  $($ Calendário, Contactos, Registo de chamadas, Mensagens, Câmara, Internet

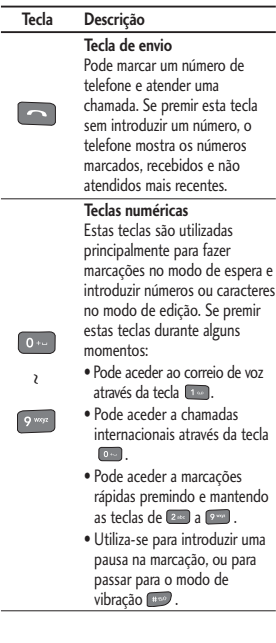

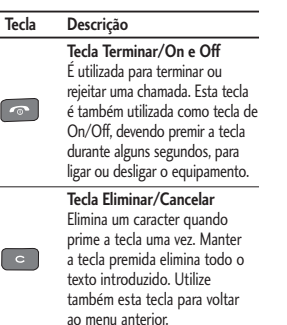

### **Teclas laterais**

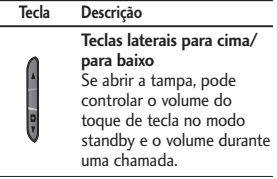

### **Informações do ecrã**

A tabela seguinte descreve vários indicadores ou ícones que aparecem no ecrã do telefone.

### Ícones do ecrã

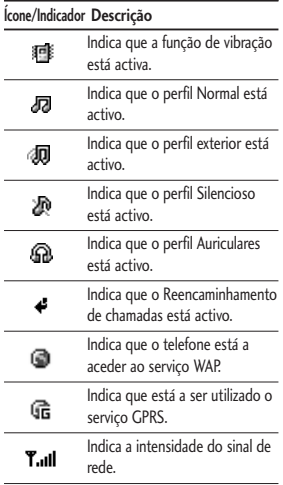

### Funcionalidades do KP235

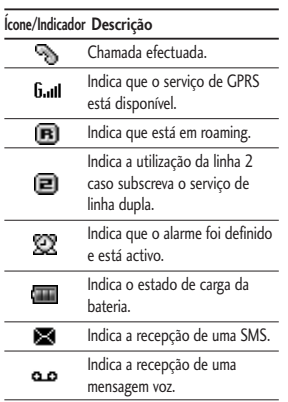

14

### **Introdução**

### **Inserir e remover o cartão SIM e a bateria**

Certifique-se de que desligou o telefone antes de remover a bateria.

#### 1. Remoção da bateria.

Retirar a tampa da bateria, deslizandoa, tal como indicado na figura. Após retirar a tampa, levante a bateria, pela sua parte superior.

#### 2. Inserir o cartão SIM.

Introduza o cartão SIM deslizando-o até ao compartimento respectivo. Certifique-se de que o cartão SIM está devidamente introduzido e de que a área de contactos dourada está virada para baixo. Para retirar o cartão SIM, prima ligeiramente e empurre na direcção oposta.

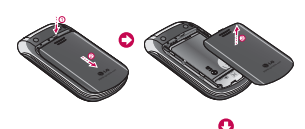

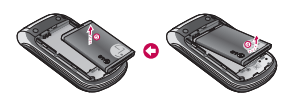

#### **Nota**

] *Se remover a bateria do telemóvel com o mesmo ligado pode danificar o aparelho.*

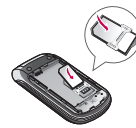

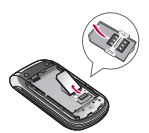

Para introduzir o cartão SIM

Para remover o cartão SIM

#### **Atenção!**

] *O contacto metálico do cartão SIM pode ser facilmente danificado por riscos. Preste especial atenção ao cartão SIM durante o seu manuseamento. Siga as instruções fornecidas com o cartão SIM.*

### Introdução

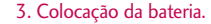

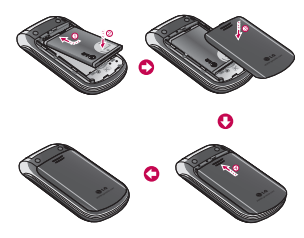

### **Carregar a bateria**

Para ligar o carregador do telefone, deve instalar primeiro a bateria.

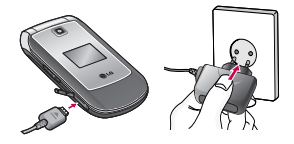

1. Com a seta virada para si, tal como é indicado no diagrama, introduza a ficha do carregador na entrada situada na parte inferior do telefone até ficar posicionado com um clique.

- 2. Ligue a outra extremidade do carregador à tomada eléctrica. Utilize apenas o carregador incluído na embalagem.
- 3. As barras em movimento do ícone da bateria deixam de se movimentar quando o carregamento estiver concluído.

#### **Atenção!**

- ] *Não force o conector, pois poderá danificar o telefone e/ou o carregador.*
- ] *Se utilizar o carregador fora do seu país de origem, utilize uma ficha adaptadora para uma configuração correcta.*
- ] *Não retire a bateria ou o cartão SIM durante o carregamento.*

#### **Aviso!**

- ] *Desligue o fio de alimentação e o carregador durante a ocorrência de tempestades para evitar choques eléctricos ou incêndios.*
- ] *Certifique-se de que nenhum objecto aguçado, tal como dentes de animais, pregos, etc., entra em contacto com a bateria. Existe um risco de provocar incêndios.*

### **Desligar o carregador**

Para desligar o carregador do telefone, pressione as patilhas laterais da ficha do carregador, tal como indicado na figura abaixo.

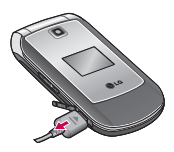

#### **Nota**

- ] *Certifique-se de que a bateria está totalmente carregada antes de utilizar o telefone pela primeira vez.*
- ] *Caso a bateria não esteja correctamente carregada, desligue e volte a ligar o telefone utilizando a tecla de On/Off. Em seguida, retire e volte a colocar a bateria e recarregue o telefone.*

### **Ligar e desligar o telefone**

### Ligar o telefone

- 1. Coloque uma bateria no telefone e ligue-o a uma fonte de alimentação externa, tais como o carregador de viagem, o isqueiro do automóvel.
- 2. Prima sem soltar **and** durante alguns segundos, até ligar o ecrã LCD.
- 3. Dependendo do estado das definições do Pedido do código PIN, poderá ser necessário introduzir o código PIN.

### Desligar o telemóvel

Prima sem soltar **o**, durante alguns segundos, até desligar o ecrã LCD.

### Introdução

### **Códigos de acesso**

Poderá utilizar os códigos de acesso descritos nesta secção para evitar a utilização indevida do telefone. Os códigos (excepto os códigos PUK e PUK2) podem ser alterados através da utilização da função Alterar códigos (Menu 3.5.5).

### Código PIN (4 a 8 dígitos)

O código PIN (Personal Identification Number) protege o cartão SIM contra utilização não autorizada. O código PIN é habitualmente fornecido com o cartão SIM. Se a opção Pedido código PIN estiver desactivado, o telefone ligar-se-á directamente à rede do operador de serviços, sem necessidade de introdução do código PIN.

### Código PIN2 (4 a 8 dígitos)

O código PIN2, fornecido com alguns cartões SIM, é necessário para aceder a funções, tais como Aviso de custos de chamada e Marcação fixa. Estas funções estão apenas disponíveis se forem suportadas pelo cartão SIM. Consulte o seu operador de rede para obter informações adicionais.

### Código PUK (4 a 8 dígitos)

O código PUK (PIN Unblocking Key) é necessário para desbloquear um telefone com o PIN bloqueado. O código PUK pode ser fornecido com o cartão SIM. Caso contrário, contacte o seu operador de rede para obter o código. Se perder o código, contacte igualmente o seu operador de rede.

### Código PUK2 (4 a 8 dígitos)

O código PUK2, fornecido com alguns cartões SIM, é necessário para alterar um código PIN2 bloqueado. Se perder o código, contacte o seu operador de rede.

### Código de segurança (4 a 8 dígitos)

O código de segurança protege o telefone contra utilizações não autorizadas. O código de segurança predefinido é **'0000'**, sendo que o código de segurança é necessário para eliminar todas as entradas do telefone e activar o menu Repor definições. Para além disso, o código de segurança é necessário para activar ou desactivar a função de bloqueio do telefone, evitando a utilização não autorizada do mesmo. As predefinições do código de segurança podem ser alteradas a partir do menu Definições de segurança.

### Password de barramento

A Password de barramento é necessária ao utilizar a função Barramento de chamada. Poderá obter esta Password a partir do seu operador de rede, ao subscrever esta função.

## **Funções gerais**

### **Efectuar e atender chamadas**

### Fazer uma chamada

- 1. Certifique-se de que o seu telefone está ligado.
- 2. Introduza um número de telefone, incluindo o indicativo da área.
	- ] Para eliminar números, prima a tecla . Prima sem soltar a tecla de eliminar **para** eliminar o número completo.
- 3. Prima a tecla de envio **para** marcar o número.
- 4. Para terminar a chamada, prima a tecla Terminar **ou** ou a tecla de função direita.

### Efectuar uma chamada a partir da lista de registo de chamadas

- 1. Em modo standby, prima a tecla de envio para apresentar as chamadas recebidas, efectuadas e perdidas mais recentes.
- 2. Seleccione o número pretendido,

utilizando as teclas de navegação para cima/para baixo.

3. Prima **para efectuar a chamada**.

### Fazer chamadas internacionais

- 1. Prima e mantenha premida a tecla  $\bullet$  para o indicativo internacional. O caracter '+' pode ser substituído pelo código de acesso internacional.
- 2. Introduza o código do país, o código da área e o número de telefone.
- 3. Prima **para efectuar** a chamada.

### Terminar uma chamada

Para terminar uma chamada, prima a tecla Terminar **and**.

### Efectuar uma chamada a partir da lista contactos

Pode guardar os nomes e os números de telefone marcados regularmente em Contactos. Pode guardá-los no cartão SIM e/ou na memória do telefone. Pode marcar um número, procurando

simplesmente o nome pretendido na lista de contactos e premindo a tecla  $\Box$ .

### Ajustar o volume

Durante a chamada, se quiser ajustar o volume do auscultador, utilize as teclas laterais  $(\|)$ . Prima as teclas laterais para cima e para baixo para aumentar ou diminuir o volume, respectivamente.

#### **Nota**

] *No modo de espera (Standby), prima as teclas laterais para ajustar o volume do som do teclado.*

### Atender uma chamada

Quando receber uma chamada, o telefone toca. Se o número estiver identificado, o número de telefone da chamada (ou nome se estiver guardado na sua lista de Contactos) é apresentado.

1. Abra o telefone para atender uma chamada recebida. (Caso a função Ao abrir tenha sido definida como modo de atendimento. Consulte a página 34(Menu 3.3.2).)

#### **Nota**

- ] *Se a função Qualquer tecla tiver sido definida como modo de atendimento (consulte a página 34), poderá utilizar qualquer tecla para atender uma chamada, excepto*  $\circ$  ou *a tecla de atalho direita.*
- ] Para rejeitar uma chamada recebida, prima e mantenha premida uma das teclas laterais no lado esquerdo do telefone sem o abrir.
- ] Pode atender uma chamada enquanto utiliza a lista contactos ou outras funcionalidades do menu.
- 2. Para terminar a chamada, feche o telefone ou prima a tecla  $\begin{array}{|c|} \hline \end{array}$ .

### Sinal de rede

Pode verificar a intensidade do sinal de rede através do indicador de sinal  $(\Upsilon_{\text{full}})$  no visor LCD do seu telefone. A intensidade do sinal pode variar, especialmente dentro de edifícios. Deve colocar-se perto de uma janela para melhorar a recepção.

### Funções gerais

### **Introdução de texto**

Pode introduzir símbolos alfanuméricos utilizando o teclado do telemóvel. Por exemplo, guardar nomes na lista de contactos, escrever mensagens ou criar uma saudação pessoal.

Os seguintes métodos de introdução de texto estão disponíveis no telefone:

### Modo T9

Pode introduzir caracteres alfanuméricos utilizando o teclado do telemóvel. Por exemplo, guardar nomes na lista de contactos, escrever mensagens ou criar uma saudação pessoal. Este modo permite-lhe introduzir palavras apenas com com uma pressão de tecla por letra. Cada tecla do teclado tem mais do que uma letra. O modo T9 compara automaticamente as teclas premidas com um dicionário interno para determinar a palavra correcta, necessitando assim de muito menos pressões de teclas

do que o tradicional modo ABC. Isto é por vezes conhecido como texto previsivo.

### Modo ABC

Este modo permite-lhe introduzir letras premindo a tecla com a letra pretendida, o número de vezes necessárias até que a letra desejada seja apresentada no ecrã.

### Modo 123 (modo numérico)

Digite os números utilizando uma pressão de tecla por número. Para passar para o modo 123 num campo de introdução de texto, prima a tecla até que o modo 123 seja apresentado.

### Alterar o modo de introdução de texto

1. Quando estiver num campo que permite a introdução de letras/símbolos, poderá observar o indicador do modo de introdução de texto no canto superior direito do visor.

Funções gerali  $22$  2. Altere o modo de introdução de texto, premindo a tecla . Poderá verificar o modo de introdução de texto actualmente seleccionado no canto superior direito do ecrã LCD.

#### Utilizar o Modo T9

O modo de introdução de texto previsivo T9 permite-lhe introduzir facilmente palavras com um número mínimo de pressões de teclas. À medida que prime cada tecla, são apresentadas(os) no visor letras/símbolos, prevendo a palavra que está a escrever, baseado num dicionário integrado. À medida que adiciona novas letras, a palavra muda de forma a reflectir a palavra mais provável a partir do dicionário.

] Se a palavra pretendida não estiver incluída na lista de palavras, adicione-a utilizando o modo ABC.

- ] Pode seleccionar o idioma do modo T9. Prima a tecla de atalho esquerda [Opções] e depois seleccione Idiomas T9. Seleccione o idioma pretendido do modo T9. Também pode desactivar o modo T9 seleccionando Desactivar T9. A predefinição do telemóvel é o modo T9 Activo.
- 1. Introduza a palavra completa antes de editar ou apagar os caracteres introduzidos.
- 2. Complete cada palavra com um espaço premindo a tecla  $\left[\begin{smallmatrix}0&\cdots\end{smallmatrix}\right]$ . Para apagar letras, prima . Prima e mantenha premida a tecla **c** para apagar palavras inteiras.

#### **Nota**

] *Para sair do modo de introdução de texto sem gravar a sua introdução, prima . O telefone volta ao modo de espera.*

### Funções gerais

#### Utilizar o Modo ABC

Utilize as teclas (2<sup>xxx</sup>) a para introduzir o seu texto.

- 1. Prima a tecla com a letra necessária:
	- ] Uma vez para a primeira letra.
	- ] Duas vezes para a segunda letra.
	- $\blacktriangleright$  E assim por diante.
- 2. Para introduzir um espaço, prima a tecla <sup>(0+++</sup>) uma vez. Para apagar letras, prima a tecla **com**. Prima e mantenha premida a tecla **c** para limpar o ecrã.

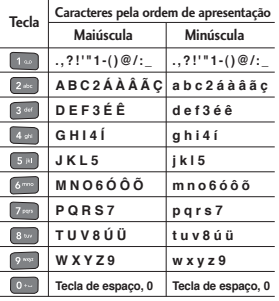

#### Utilizar o Modo 123 (numérico)

O Modo 123 permite-lhe introduzir números numa mensagem de texto (um número de telefone, por exemplo).

Prima as teclas correspondentes aos algarismos necessários antes de voltar manualmente ao modo de introdução de texto apropriado.

 $74$ 

### **Selecção de funções e opções**

O seu telefone oferece um conjunto de funções organizadas por menus e submenus, acessíveis através das duas teclas de atalho assinaladas como e **.** Cada menu e submenu permite--lhe ver e alterar as definições de uma determinada função.

As funções das teclas de função variam consoante o contexto actual; o texto na linha inferior do ecrã, por cima de cada tecla, indica a sua função actual.

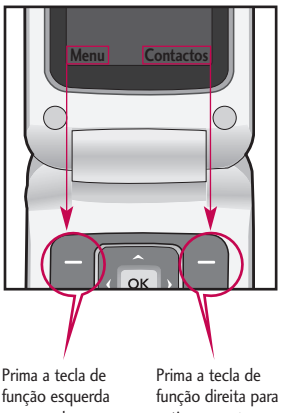

Selecção de funções e opções Selecção de funções e opções

para aceder ao menu disponível.

activar a acção correspondente.

### 25

# **Árvore do menu**

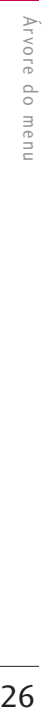

### **1. Perfis**

- 1.1 Normal
- 1.2 Silencioso
- 1.3 Apenas vibrar
- 1.4 Exterior
- 1.5 Auriculares

#### **2. Contactos**

- 2.1 Procurar
- 2.2 Novo contacto
- 2.3 Marcações rápidas
- 2.4 Grupos
- 2.5 Copiar tudo
- 2.6 Eliminar tudo
- 2.7 Definições
- 2.8 Info & Serviços

### **3. Definições**

- 3.1 Hora e data
- 3.2 Idiomas
- 3.3 Definições de chamadas
- 3.4 Conectividade
- 3.5 Segurança
- 3.6 Poupança de energia
- 3.7 Modo de voo
- 3.8 Repor
- 3.9 Estado memória

### **4. Registo de chamadas**

- 4.1 Todas chamadas
- 4.2 Perdidas
- 4.3 Números marcados
- 4.4 Recebidas
- 4.5 Duração da chamada
- 4.6 Custo chamadas
- 4.7 Info. de dados

#### **5. Mensagens**

- 5.1 Nova msg
- 5.2 Recebidas
- 5.3 Rascunhos
- 5.4 A enviar
- 5.5 Enviadas
- 5.6 Ouvir corr voz
- 5.7 Difusão celular
- 5.8 Modelos
- 5.9 Definições

### **6. Internet**

- 6.1 Página Inicial
- 6.2 Favoritos
- 6.3 Inserir endereço
- 6.4 Histórico
- 6.5 Páginas guardadas
- 6.6 Definições
- 6.7 Informação

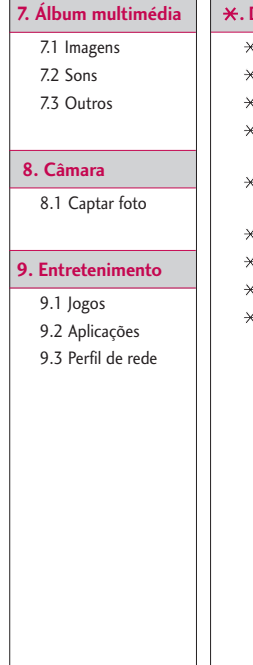

### **. Definições de ecrã**

- .1 Img. de fundo
- .2 Iluminação
- .3 Luminosidade
- .4 Optimus Homescreen
- .5 Atalho para ecrã inicial
- .6 Tema
- .7 Estilo do menu
- .8 Texto standby
- .9 Dígitos coloridos

### **0. Agenda**

- 0.1 Calendário
- 0.2 Notas
- 0.3 Tarefas
- 0.4 Gravador de voz

### **#. Ferramentas**

- #.1 Despertador
- #.2 Calculadora
- #.3 Cronómetro
- #.4 Conversor
- #.5 Fuso horário

# Arvore do menu Árvore do menu

### **Perfis**

Pode ajustar e personalizar os toques do telefone para diferentes eventos, ambientes ou grupos de contactos. Existem seis perfis predefinidos: **Normal, Silencioso, Apenas vibrar, Exterior** e **Auriculares**.

### **Activar Menu 1.1**

- 1. É apresentada uma lista de perfis.
- 2. Na lista Perfis, navegue para o perfil que pretende activar e prima a tecla de função esquerda [OK] ou a tecla OK.
- 3. Depois, seleccione Activar.

#### **Nota**

] *Quando o auricular é ligado ao telemóvel, o perfil Auricular é activado automaticamente.*

### **Personalizar Menu 1.2**

Pode personalizar perfis, excepto Apenas vibrar e Silencioso. Navegue para o perfil pretendido na lista Perfis. Depois de premir a tecla de atalho esquerda ou a tecla OK, seleccione Personalizar.

- ] **Aviso chamada:** Defina o tipo de aviso para as chamadas recebidas.
- ] **Toque chamada:** Seleccione o toque pretendido a partir da lista.
- ] **Volume de toque:** Defina o volume do toque.
- ] **Aviso mensagem:** Defina o tipo de alerta na recepção de mensagens.
- ] **Toque mensagem:** Seleccione o toque das mensagens.
- ] **Volume da mensagem:** Definir o volume do toque de mensagens.
- ] **Som teclas:** Poderá Activar ou Desactivar o tom do teclado.
- ] **Volume teclado:** Defina o volume do toque do teclado.
- ] **Volume dos efeitos:** Defina o volume dos efeitos sonoros.
- ] **Vol. ligar/desligar:** Defina o volume do tom ao ligar/desligar o telefone.
- ] **Resposta automática:** (só no perfil **Auricular**) Pode activar a função de resposta automática. Seleccione em quanto tempo deverá o telefone responder.

 $\frac{1}{28}$ <br>28 28

### **Contactos**

Pode gravar números de telefone e os nomes correspondentes na memória do telefone ou no cartão SIM.

Prima a tecla de atalho esquerda [Menu] em modo de espera, e de seguida seleccione Contactos. Também pode aceder a Contactos premindo a tecla de atalho direita [Contactos].

### **Procurar Menu 2.1**

- 1. Seleccione Procurar. É-lhe pedido para introduzir um nome.
- 2. Introduza o início do nome que pretende localizar.
- 3. Depois de localizar o contacto pretendido, pode fazer uma chamada para o número, premindo a tecla **.** Prima a tecla esquerda [Opções] para utilizar as seguintes opções.
- ] **Detalhes:** Pode visualizar o nome e o número.
- ] **Editar:** Pode editar o nome e o número.
- ] **Realizar cham.:** Pode ligar para um contacto.
- ] **Mensagem:** Utilize esta opção para escrever uma mensagem para o contacto.
- ] **Enviar por:** Pode enviar os dados do contacto por Mensagem ou Bluetooth.
- ] **Eliminar:** Elimina o contacto.
- ] **Adic. marc. rápida:** Permite-lhe atribuir o número para marcação rápida.
- ] **Novo contacto:** Pode registar um novo contacto.
- ] **Supressão selecionada:** Permite verificar a lista e eliminar vários contactos de uma só vez.
- ] **Copiar para memória do telefone/ SIM:** Pode copiar uma entrada do SIM para o telefone ou do telefone para o SIM.

### Contactos

### **Novo contacto Menu 2.2**

Permite adicionar um novo contacto.

Existem 2 memórias: memória do telefone e memória do cartão SIM. A capacidade da memória do telefone é de 1000 entradas. Pode introduzir até 20 caracteres em cada nome na memória do telefone. A capacidade da memória do cartão SIM depende do cartão SIM.

### **Marcações rápidas**

**Menu 2.3**

Atribua contactos a qualquer uma das teclas de  $\left[2\pi\right]$  a  $\left[2\pi\right]$  . Pode telefonar para esse contacto, premindo a tecla numérica correspondente.

- 1. Vá para Marc. Rádida e, em seguida, prima [OK].
- 2. Para adicionar um número à Marc. Rádida, seleccione (Vazio). Em seguida, pode procurar o nome na lista de contactos.

3. Pode alterar ou eliminar um número de Marc. Rádida, premindo a tecla de função esquerda [Opções].

### **Grupos Menu 2.4**

Poderá gerir as informações de grupo.

- 1. Seleccione Grupos. A lista de grupos será apresentada: Família, Amigos, Colegas, Tecla contactos, Grupo 1, Grupo 2 e Grupo 3.
- 2. Seleccione o nome do grupo que pretende gerir premindo a tecla de atalho esquerda [Opções].

Os seguintes submenus serão apresentados:

- ] **Ver membros:** Mostra a lista de membros do grupo.
- ] **Toque de grupo:** Utilize esta opção para seleccionar o toque a utilizar quando receber uma chamada de voz de uma pessoa do grupo.

 $30$ 

- ] **Ícone de grupo:** Utilize esta opção para seleccionar o ícone gráfico a ser mostrado sempre que receber uma chamada de uma pessoa do grupo.
- ] **Incluir membro:** Adicione um membro ao grupo. Pode adicionar até 20 membros por grupo.
- ] **Excluir membro:** Remove o membro da lista de membros do grupo. O contacto continuará a permanecer na lista de contactos.
- ] **Remover todos:** Remove todos os membros.
- ] **Renomear:** Atribui um novo nome ao grupo.
- ] **Apagar tudo:** Permite-lhe repor todos.

### **Copiar tudo Menu 2.5**

Pode copiar/mover contactos do cartão SIM para a memória do telefone e vice-versa.

- ] **SIM para Telefone:** Utilize esta opção para copiar contactos do cartão SIM para a memória do telefone.
- ] **Telefone para SIM:** Utilize esta opção para copiar contactos da memória do telefone para o cartão SIM.

Estão disponíveis as seguintes opções:

- Guardar original: quando a cópia é efectuada, é mantido o Contacto Original.
- Apagar original: quando a cópia é efectuada, é eliminado o Contacto Original.

### **Eliminar tudo Menu 2.6**

Pode eliminar todos os contactos do SIM e no telefone. Para utilizar esta função é necessário o Código de segurança.

Prima **para voltar** ao modo de espera.

### Contactos

### **Definições Menu 2.7**

### Tipo visualização

Pode definir como pretende visualizar os contactos.

- ] **Apenas nome:** Ao procurar Contactos, a lista só mostra os nomes.
- ] **Nome e número:** Quando procurar Contactos, a lista mostra os nomes e os números.
- ] **Com imagem:** Quando procurar Contactos, a lista mostra os nomes e as fotos correspondentes.

### **Info & Serviços Menu 2.8**

] **Serviços (depende do SIM):**

Utilize esta opção para ver a lista de N° de serviço (SDN) atribuídos pelo seu operador, caso este os tenha disponibilizado. Poderá aqui encontrar o contacto do serviço apoio a clientes, correio de voz, entre outros serviços do seu operador.

- 1. Seleccione a opção Serviços.
- 2. Os nomes dos serviços disponíveis são apresentados.
- 3. Utilize as teclas de navegação para cima/para baixo para seleccionar um serviço. Prima para estabelecer chamada.
- ] **Próprio número (depende do SIM):** utilize esta opção para consultar o seu próprio número de telefone.
- ] **Cartão de visita:** Esta opção permite-lhe criar o seu próprio cartão de visita, com o nome e o número de telefone móvel. Para criar um novo cartão de visita, prima a tecla de atalho esquerda [Novo] e introduza as informações nos campos.

# **Definições**

### **Idiomas Menu 3.2**

Permite-lhe seleccionar o idioma dos menus do seu telefone. Sempre que a opção de idioma estiver fefinida como Automático, o idioma é seleccionado automaticamente de acordo com o idioma do cartão SIM utilizado. Será seleccionado o inglês caso o idioma do cartão SIM não seja suportado pelo telefone.

### **Definições de chamadas Menu 3.3**

Permite definir várias opções relativas às chamadas.

### Desivo chamadas (Menu 3.3.1)

O serviço de Desvio de chamada permite desviar as chamadas de voz, chamadas de fax e chamadas de dados recebidas para outro número. Para mais detalhes, consulte o fornecedor de serviços.

Pode definir os seguintes menus em função das suas preferências e conveniência.

### **Hora e data Menu 3.1**

Permite alterar as definições relativas à data e hora.

#### Data (Menu 3.1.1)

Permite definir a data.

#### Formato data (Menu 3.1.2)

Permite definir o formato da Data como DD/MM/AAAA, MM/DD/AAAA, AAAA/ MM/DD. (D: Dia / M: Mês / A: Ano)

Hora (Menu 3.1.3)

Permite definir a hora actual.

### Formato hora (Menu 3.1.4)

Permite definir o formato da hora entre 24 horas ou 12 horas.

### Actuali. Autom. (Menu 3.1.5)

Sempre que Actuali. Autom. estiver activado, a hora e a data são actualizadas automaticamente, de acordo com a zona horária actual. (este serviço depende do operador)

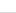

### Definições

] **Todas cham. voz:** Desvia todas as chamadas de voz.

- ] **Se ocupado:** Permite desviar as chamadas de voz quando o telefone está ocupado.
- ] **Se não atender:** Permite desviar as chamadas de voz que não atende.
- ] **Se sem rede:** Permite desviar as chamadas de voz quando o telefone está desligado ou sem cobertura de rede.
- ] **Todas cham. dados:** Permite desviar todas as chamadas de dados recebidas.
- ] **Cancelar todas:** Permite cancelar todos os desvios.

#### **Os submenus**

Os vários menus de desvio de chamada têm os submenus abaixo apresentados.

- **Activar:** Activa o servico correspondente.
	- Para número de correio de voz: Reencaminha para o centro de

mensagens. Esta função não é apresentada nos menus Todas as chamadas de dados e Todas as chamadas de fax.

- Para outro número: Permite introduzir número de reencaminhamento.
- Para número favorito: Permite-lhe seleccionar até aos últimos cinco números reencaminhados.
- ] **Cancelar:** Desactiva o serviço correspondente.
- ] **Ver estado:** Permite visualizar o estado do serviço correspondente.

### Modo atendimento (Menu 3.3.2)

] **Ao abrir**

Esta opção permite atender uma chamada, através da abertura do telefone.

] **Qualquer tecla**

Esta opção permite atender uma chamada premindo qualquer tecla, excepto a tecla <sup>[61]</sup> [Terminar]  $e \Box$ .
### ] **Apenas a tecla Enviar**

Esta opção permite que as chamadas só sejam atendidas ao premir a tecla **[Call Enviar]**.

### Mostrar número (Menu 3.3.3) (depende da rede e subscrição)

#### ] **Definido pela rede**

Se seleccionar esta opção, poderá enviar o seu número de telefone.

#### ] **Activar**

O seu número de telefone é apresentado no telefone do destinatário.

#### **Desactivar**

O seu número de telefone não é apresentado ao destinatário.

### Chamada em espera(Menu 3.3.4) (depende da rede)

Será notificado pela rede de uma nova chamada de entrada enquanto tiver uma chamada em curso. Seleccione Activar para pedir à rede a activação da chamada em espera, Cancelar para pedir à rede para desactivar a chamada em espera ou Ver estado, para verificar se a função está activa ou não.

### Aviso min. (Menu 3.3.5)

Se seleccionar Activar, um aviso sonoro (bip) será ouvido a cada minuto que passa, durante uma chamada.

#### Remarc. autom. (Menu 3.3.6)

Com esta função activa o seu telefone irá fazer um máximo de cinco tentativas para estabelecer a ligação após uma tentativa de chamada sem êxito.

#### Enviar tons DTMF (Menu 3.3.7)

Os tons DTMF permitem ao seu telefone utilizar uma central telefónica automatizada. Utilize esta opção para definir o envio ou não de tons DTMF.

## **Conectividade Menu 3.4**

Bluetooth (Menu 3.4.1)

A tecnologia Bluetooth permite que dispositivos móveis, periféricos e computadores compatíveis, dentro do

# Definições

raio de proximidade adequado, comuniquem entre si através de ondas rádio (sem fios). O KP235 possui capacidades de conectividade Bluetooth, possibilitando a ligação a telemóveis Bluetooth compatíveis, computadores e etc.

#### **Nota**

- ] *A aplicação LG PC Sync, quando utilizada na sincronização de informação com o telefone via Bluetooth, apenas permite a sincronização de contactos.*
- ] *Ao receber dados de outro dispositivo Bluetooth, o telefone solicita uma confirmação. Após confirmar aceitação da transferência, o ficheiro será copiado para o telefone.*
- ] *Dependendo do tipo de ficheiro, este será armazenado nas seguintes pastas:*
	- Imagem (.bmp, gif, jpg, png): *pasta de Imagens*
	- Outros ficheiros (.txt, html): *pasta Outros*

#### Definir Bluetooth

Esta opção permite activar ou desactivar a conectividade Bluetooth.

#### Dispositivos associados

Permite visualizar todos os dispositivos emparelhados com o KP235. Ao aceder a dispositivos emparelhados, as seguintes opções estarão disponíveis:

- **Ligar/Desligar mãos-livres:** Depois de proceder ao emparelhamento com o telefone, pode fazer a ligação ao dispositivo para o utilizar.
- **Adicionar novo:** permite procurar novos dispositivos Bluetooth e adicioná-los à lista de dispositivos emparelhados com o telefone. Quando seleccionar Novo, o telefone iniciará a procura de dispositivos Bluetooth dentro da sua área de alcance. Assim que o dispositivo com que pretende emparelhar surja na lista, prima a tecla de função direita [Parar]. Navegue até ao dispositivo pretendido e prima a tecla de função esquerda [Emparelhar]. É-lhe solicitado que introduza um código. O código poderá ser definido na altura de estabelecimento da ligação, contudo é necessário que seja idêntico entre ambos os dispositivos.

Em alternativa poderá utilizar um código predeterminado pelo fabricante do dispositivo com o qual está a tentar emparelhar. Consulte o Manual do Utilizador do dispositivo com o qual está a iniciar a associação para determinar se este possui um código predeterminado.

- **Definir como autorizado/ Definir como não autorizado:** permite definir se a ligação entre dispositivos é ou não autorizada. Se um dispositivo emparelhado estiver definido como dispositivo autorizado, o dispositivo emparelhado irá ligar automaticamente ao telefone de cada vez que for ligado.
- **Todos os serviços:** pemite ver todos os serviços suportados por um dispositivo Bluetooth.
- **Atribuir nome:** Permite-lhe alterar o nome do dispositivo Bluetooth emparelhado, e a forma como é apresentado no telefone.
- **Eliminar:** pemite eliminar a associação com um dispositivo Bluetooth.

- **Eliminar todos:** pemite eliminar todas as associações com um dispositivo Bluetooth.

#### Definições

- **Visibilidade:** se definir para Mostrar, todos os outros dispositivos serão capazes de detectar o seu telefone. Se seleccionar [Ocultar], os outros dispositivos não serão capazes de detectar o seu telefone.
- **Identificação:** poderá definir um nome ou renomear o seu telefone. Este será o nome que o seu telefone irá utilizar para se identificar nome ligação Bluetooth. O nome definido será apresentado a outros dispositivos, caso a visibilidade seja definida com Mostrar. Por predefinição o nome definido é KP235.
- **O meu enderço:** permite visualizar o endereço do seu dispositivo Bluetooth.

#### **Nota**

] *Não suporta marcação por voz.*

# Definições

#### Rede (Menu 3.4.2)

Nesta opção poderá definir a forma como o telefone procura e se tenta registar na rede do operador de serviços.

#### Selecção de rede

Por predefinição a selecção de rede está definida como Automático.

- ] **Automático:** se seleccionar o modo Automático, o telefone procura e selecciona automaticamente uma rede por si. Ao seleccionar "Automático", o telefone guardará a definição "Automático" mesmo após desligado.
- ▶ **Manual:** O telefone localiza a lista de redes sendo estas apresentadas seguidamente. Após a busca concluída, poderá, seleccionar a rede que pretende utilizar, caso esta rede tenha um contracto de roaming com o seu operador. O telefone permite a selecção de outra rede, caso não consiga aceder à rede seleccionada.

] **Preferenciais:** Poderá definir uma lista de redes preferidas nas quais o telemóvel tentará efectuar primeiro o registo, antes de tentar efectuar o registo noutras redes. Esta lista é definida a partir da lista de redes conhecidas predefinida no telemóvel.

#### **GPRS**

Pode definir o serviço GPRS, dependendo de várias situações.

▶ Ao ligar

Seleccione esta opção caso pretenda que o telefone se registe automaticamente na rede GPRS (caso esteja disponível). Neste caso o início de uma sessão de GPRS para a transmissão/ recepção de MMS será efectuado de forma mais rápida, uma vez que o telefone já se encontra registado na rede GPRS.

] **Se necessário**

Se seleccionar Quando necessário, o telefone só utilizará uma ligação GPRS caso se inicie uma aplicação

38

ou acção que necessite deste serviço. A ligação GPRS é fechada quando já não for necessária por nenhuma aplicação.

#### Ponto de acesso

- ] **Ver:** Pode visualizar o perfil seleccionado.
- ] **Editar:** Pode editar o perfil seleccionado.
- ] **Novo ponto de acesso**
	- **Nome:** permite introduzir o nome do perfil em edição.
	- **Portadora:** esta opção permite definir qual a tecnologia/ protocolo a utilizar na transmissão de dados. - GPRS

#### **<Configurações GPRS>**

As definições do serviço GPRS apenas se encontram disponíveis caso tenha seleccionado GPRS como portadora de dados.

- **APN:** permite definir o endereço do APN do serviço GPRS.

- **ID utilizador:** identificação do utilizador para o seu servidor APN.
- **Password:** password necessária ao servidor APN.
- **Servidor primário:** Insira o endereço de IP do servidor DNS primário a que acede.
- **Servidor secundário:** Insira o endereço de IP do servidor DNS secundário a que acede.
- ] **Eliminar:** Pode apagar o perfil seleccionado.

# **Segurança Menu 3.5**

### Pedido cód. PIN (Menu 3.5.1)

Neste menu, poderá configurar o telefone para que peça o código PIN do seu cartão SIM quando é ligado. Se esta função estiver activa, é solicitada a introdução do código PIN.

1. Seleccione o Pedido cód. PIN no menu das definições de segurança e  $prima$  [OK].

# Definições

- Definições Perinações<br>40
- 2. Seleccione Activar/Desactivar.
- 3. Se pretender alterar esta definição, terá de introduzir o código PIN quando liga o telefone.
- 4. Se introduzir o código PIN errado mais do que 3 vezes, consecutivas, o cartão SIM será bloqueado pelo que terá de introduzir o código PI IK
- 5. Pode introduzir o código PUK até 10 vezes. Se introduzir o código PUK errado mais do que 10 vezes, consecutivas, não conseguirá desbloquear o cartão SIM. Deverá contactar o seu fornecedor de serviços.

### Bloqueio telefone (Menu 3.5.2)

Pode utilizar o código de segurança para evitar a utilização não autorizada do seu telefone. Pode configurar o telefone para que este peça o código de segurança sempre que o ligar, sempre que mudar de cartão SIM ou imediatamente. Também pode colocar esta função em Desligado.

#### Barramento cham. (Menu 3.5.3)

O serviço de Barramento de chamada impede o telefone de efectuar ou receber uma determinada categoria de chamadas. Esta função requer a palavra-passe de barramento de chamada. Nesta opção encontrará os seguintes submenus:

#### ] **Todas cham. efectuadas**

O serviço de barramento fica activo para todas as chamadas efectuadas.

#### ] **Efectuadas internac.**

O serviço de barramento fica activo para todas as chamadas internacionais efectuadas.

#### ] **Efectuadas internac. excepto país origem**

O serviço de barramento fica activo para todas as chamadas internacionais efectuadas excepto rede anfitriã.

#### ] **Cham. recebidas**

O serviço de barramento fica activo para todas as chamadas recebidas.

 $40$ 

] **Cham. recebidas no estrangeiro** O serviço de barramento fica activo para todas as chamadas recebidas quando em roaming.

#### ] **Cancel tbs bar.**

Permite cancelar todos os serviços de barramento.

#### ] **Alterar password**

Pode alterar a palavra-passe para o Serviço de Barramento de Chamada.

#### **Os submenus:**

• Activar

Permite pedir à rede para activar a restrição de chamadas.

- Cancelar Permite desactivar a restrição de chamadas seleccionada.
- Ver estado

Permite visualizar se o barramento das chamadas está activo ou não.

### Núm. marcação fixa (Menu 3.5.4) (depende do SIM)

Permite limitar as chamadas efectuadas

aos números de telefone seleccionados. Os números estão protegidos pelo código PIN2.

#### **Activar**

Permite limitar as chamadas efectuadas aos números de telefone seleccionados.

#### **Desactivar**

Permite cancelar a função de marcação fixa.

#### ] **Lista de números**

Permite visualizar a lista de números guardados como Número de marcação fixo.

### Alterar códigos (Menu 3.5.5)

PIN é a abreviatura do Número de Identificação Pessoal (Personal Identification Number) e permite impedir a utilização por pessoas não autorizadas.

Permite alterar os códigos de acesso: Código de segurança, Código PIN, Código PIN2.

# Definições

- 1. Se pretender alterar o código PIN/PIN2/Código de segurança, introduza o código original e  $prima$  [OK].
- 2. Introduza o novo código PIN/PIN2/Código de segurança e verifique.

# **Poupança de energia**

**Menu 3.6**

Permite seleccionar e definir o modo de selecção de rede.

# **Modo de voo Menu 3.7**

Permite-lhe utilizar apenas as funções do telefone que não requerem a utilização da rede sem fios sempre que se encontrar num avião ou em locais onde não é permitido utilizar redes sem fios.

Se activar o modo de voo, será apresentado o ícone no ecrã em vez do ícone do sinal de rede.

- ] **Activar:** Não é possível efectuar (ou receber) quaisquer chamadas, incluindo chamadas de emergência, ou utilizar outras funções que requerem cobertura de rede.
- ] **Desactivar:** Permite desactivar o modo de voo o seu telefone para aceder à rede.

# **Repor Menu 3.8**

Permite repor todas as predefinições de fábrica. Necessita do Código de segurança para activar esta função.

# **Estado memória**

#### **Menu 3.9**

Permite verificar o estado da memória em utilização no cartão SIM ou no telefone.

47

# **Registo de chamadas**

No Registo de chamadas pode consultar o registo das chamadas recebidas, efectuadas e não atendidas. Caso o operador de serviços de rede suporte o serviço de identificação de chamadas (CLI), o número e nome (se disponível na lista de contactos) das chamadas recebidas e não atendidas poderão ser consultados neste menu. O Registo de chamadas permite ainda consultar a data, hora e duração das chamadas recebidas e realizadas.

## **Todas chamadas Menu 4.1**

Permite consultar o registo das últimas chamadas não atendidas, recebidas e realizadas. Poderá seleccionar qualquer um dos números apresentados para efectuar uma chamada ou enviar uma mensagem. Poderá igualmente adicionar o número à Lista de contactos.

# **Perdidas Menu 4.2**

Permite-lhe visualizar o registo de chamadas perdidas, fazer uma chamada, enviar uma mensagem, e gravar o número em Contactos.

# **Números marcados**

**Menu 4.3**

Permite-lhe visualizar o registo de números marcados, fazer uma chamada, enviar uma mensagem, e gravar o número em Contactos.

## **Recebidas Menu 4.4**

Permite-lhe visualizar o registo de chamadas atendidas, fazer uma chamada, enviar uma mensagem, e

gravar o número em Contactos.

# Registo de chamadas

# **Duração da chamada**

**Menu 4.5**

Permite visualizar a duração das chamadas por tipo.

- ] **Última cham.:** Mostra a duração da última chamada em unidades de minuto/segundo.
- ] **Todas cham.:** Mostra a duração total das chamadas. Poderá reinicializar o temporizador premindo a tecla de atalho esquerda [Repor].
- ] **Cham. efectuadas:** Mostra a duração das chamadas efectuadas.
- ] **Recebidas:** Mostra a duração das chamadas recebidas.

# **Custo chamadas Menu 4.6**

Este serviço de rede permite-lhe verificar o custo da última chamada e o custo total das chamadas.

#### **Nota**

] *O custo actual facturado pelas chamadas pelo seu operador pode variar, dependendo das funcionalidades da rede, do arredondamento da facturação, impostos, etc.*

### Definições

### Ajustar créd.

Este serviço de rede permite-lhe limitar o custo das suas chamadas de acordo com os valores seleccionados. Poderá realizar ou receber uma chamada até ao limite de custos especificado.

- ] **Ler:** Poderá verificar as unidades restantes.
- ] **Alterar:** Poderá alterar o limite de custos.

### Fixar tarifa

Pode definir a moeda e o preço das unidades. Contacte o seu operador para obter informações sobre o preço das unidades de taxação. Para seleccionar a moeda ou unidade neste menu, é necessário o código PIN2. Se pretender introduzir os símbolos @, £, \$, elimine todas as referências de moeda e de seguida prima a tecla . Se pretender alterar o símbolo, prima a tecla \* novamente.

#### **Nota**

] *Quando utilizar todos os créditos, não poderá fazer quaisquer chamadas, excepto chamadas de emergência. Dependendo do cartão SIM, é necessário o código PIN2 para definir o limite de custos de uma chamada.*

#### Mostrar auto.

Este serviço de rede permite visualizar automaticamente o custo da última chamada. Se seleccionar **Ligado** , poderá ver o custo da última chamada quando terminar.

## **Info. de dados Menu 4.7**

### Volume de dados (Menu 4.7.1)

Poderá definir os volumes de dados Enviados, Recebidos ou Todos. Poderá reiniciar premindo a tecla de atalho esquerda [Repor].

#### Tempo da chamada (Menu 4.7.2)

Permite-lhe verificar a duração da Última sessão e de Todas as sessões. Poderá reiniciar premindo a tecla de atalho esquerda [Repor].

# **Mensagens**

Este menu inclui funções relativas a SMS (Serviço de Mensagem Curta), MMS (Serviço de Mensagem Multimédia), correio de voz, assim como as mensagens de serviço da rede. O envio de SMS e MMS tem custos. Para mais informações, contacte o seu operador.

# **Nova msg Menu 5.1**

Pode escrever e editar uma mensagem com uma combinação de texto, imagem e som (até 10 páginas).

- 1. Introduza a sua mensagem no campo de mensagens.
- 2. Prima a tecla de atalho esquerda [Opções]. Estão disponíveis as seguintes opções.
	- ] **Enviar para:** Envia a mensagem criada. Pode adicionar destinatários da sua lista de contactos, utilizando [Opções] ou introduzindo o número de telefone directamente. Poderá introduzir até 10 números.
- ] **Inserir:** Permite-lhe inserir imagens, sons, símbolos, modelos de texto ou ícones emotivos.
- ] **Guardar em rascunhos:** Poderá gravar a mensagem em rascunhos ou como modelo de mensagem foto.
- ] **Pré-visualizar:** Poderá visualizar a mensagem multimédia criada antes de a enviar. (Apresentado sempre que adicionar um som, uma imagem ou um slide)
- ] **Ver anexos:** Mostra os ficheiros anexos. (Apresentado sempre que tiver adicionado ficheiros.)
- ] **Duração do slide:** Poderá configurar a duração de cada uma das páginas. (Apresentado sempre que tiver adicionado ficheiros.)
- ] **Remover:** Poderá remover ficheiros anexos. (Apresentado sempre que tiver adicionado ficheiros)
- ] **Configurar T9:** Seleccione se pretende activar o modo T9 ou não.

46

- ] **Idioma de escrita:** Seleccione o idioma T9 do modo T9. (Para mais informações acerca do modo T9, consulte as páginas 22-23.)
- ] **Nova palavra T9:** Quando não encontrar a palavra que deseja em modo T9, poderá adicionar uma palavra ao dicionário T9 utilizando esta opção. Depois de digitar uma palavra, prima a tecla virtual esquerda [Gravar].
- ] **Eliminar texto:** Elimina o texto introduzido.
- ] **Sair:** Seleccione esta opção para cancelar a edição. A mensagem escrita não será gravada.

#### **Nota**

] *Sempre que criar uma mensagem multimédia, se carregar uma imagem (50K) poderá constatar que, ao carregar a imagem, não poderá executar quaisquer outras acções até que a imagem seja completamente carregada.*

## **Recebidas Menu 5.2**

Receberá um alerta sempre que tenha recebido mensagens. As mensagens são guardadas na pasta Recebidas.

Nas mensagens multimédia com notificação, tem de aguardar a transferência e o processamento da mensagem. Para mais informações sobre a definição de notificação, consulte (Menu 5.9.2).

Para ler uma mensagem, seleccione uma das mensagens premindo **...**.

- ] **Visualizar:** Pode visualizar as mensagens recebidas.
- **Respond.:** pode responder ao remetente.
- ] **Eliminar:** Pode eliminar a mensagem actual.
- ] **Abrir (no caso de mensagens de notificação):** Se a função MMS estiver definida para Transferência automática desactivada, apenas é apresentada uma Notificação. Para receber uma mensagem, é necessário seleccionar [Receber].

47

# Mensagens

- **Reenviar:** pode reencaminhar a mensagem seleccionada para terceiros.
- ] **Responder:** Poderá retribuir a chamada.
- ] **Número:** Permite-lhe gravar o número do remetente.
- ] **Informação:** Pode visualizar informações sobre mensagens recebidas, Endereço do remetente, Assunto (apenas para MMS), Data e hora da mensagem, Tipo de mensagem, Tamanho da mensagem.
- ] **Supressão selecionada:**  Permite eliminar diversas mensagens utilizando a opção Assinalar/Anular selecção.
- ] **Eliminar lidas:** Permite eliminar todas as mensagens lidas.
- ] **Apagar tudo:** Cancela todas as transmissões de mensagens e elimina-as.

## **Rascunhos Menu 5.3**

Pode visualizar as mensagens guardadas como rascunho. As mensagens de rascunho são apresentadas com a data e a hora em que foram guardadas. Percorra a lista com as teclas de navegação para cima/baixo.

Cada rascunho tem as seguintes opções. Prima | [Opções].

- ] **Visualizar:** Pode ver a mensagem seleccionada.
- ] **Editar:** Pode editar a mensagem seleccionada.
- ] **Eliminar:** Elimina a mensagem seleccionada da pasta de rascunhos.
- ] **Informação:** Pode ver as informações da mensagem seleccionada: assunto (apenas para mensagens MMS), a data e a hora em que foi guardada, o tipo e o tamanho da mensagem e a prioridade (apenas para mensagens multimédia).

### ] **Supressão selecionada:**

Permite eliminar diversas mensagens utilizando a opção Assinalar/Anular selecção.

] **Apagar tudo:** Elimina todas as mensagens da pasta de rascunhos.

# **A enviar Menu 5.4**

Este é um local de armazenamento temporário de mensagens a enviar. As mensagens com erro também são colocadas na Caixa de saída.

# **Enviadas Menu 5.5**

Todas as mensagens que enviar são colocadas nesta pasta.

### **Ouvir corr voz Menu 5.6**

Este menu oferece-lhe uma forma rápida de aceder à sua caixa de correio de voz (se permitido pela sua rede). Antes de utilizar esta função, deverá introduzir o número de correio de voz obtido junto do seu operador.

Quando é recebida uma nova mensagem de voz, é apresentado o símbolo **a o** no ecrã. Se premir prolongadamente a tecla  $\boxed{1\omega}$ , irá directamente para o correio de voz. Consulte o operador de serviços para saber os detalhes do serviço de forma a configurar correctamente o telefone.

### **Difusão celular Menu 5.7 (Depende da rede e da subscrição)**

As mensagens de Difusão celular são mensagens de texto difundidas pela rede do operador. As mensagens recebidas disponibilizam informações genéricas tais como, meteorologia, notícias de trânsito, serviços de táxis e/ou farmácias disponíveis. Ao receber uma mensagem de difusão celular uma janela informativa alerta-o que recebeu uma mensagem ou em alternativa a mensagem de difusão celular poderá ser directamente apresentada. No modo de espera, estão disponíveis as seguintes opções sempre que receber mensagens de difusão celular.

# Mensagens

#### Ler (Menu 5.7.1)

Ao receber uma mensagem de difusão celular poderá seleccionar Ler para ver a mensagem, a mensagem é apresentada no visor. Pode ler outra mensagem deslocando o cursor até à mesma e premindo OK.

#### Tópicos (Menu 5.7.2)

- ] **Ver lista:** Pode visualizar os números das Mensagens de serviço de difusão celular que adicionou. Se premir [Opções], pode editar e eliminar a categoria da mensagem informativa que adicionou.
- ] **Lista activa:** Pode seleccionar números de mensagem de difusão celular na lista activa. Se activar o número de um serviço informativo, pode receber mensagens enviadas pelo número.

## **Modelos Menu 5.8**

Existem mensagens predefinidas na lista. Pode ver e editar mensagens de modelos ou criar mensagens novas. Estão disponíveis dois tipos de modelos: Texto, Multimédia.

### Modelos SMS (Menu 5.8.1)

Estão disponíveis as seguintes opções:

- ] **Ver:** Utilize esta opção para visualizar o modelo seleccionado.
- ] **Editar:** Utilize esta opção para editar o modelo seleccionado.
- ] **Enviar por > Mensagem:** Poderá criar uma mensagem utilizando o modelo seleccionado.
- ] **Eliminar:** Elimina o modelo seleccionado da lista de modelos de texto.
- ] **Novo modelo:** Utilize esta opção para criar um novo modelo.
- ] **Apagar tudo:** Elimina todos os modelos.

# Mensagens Mensagens

#### Modelos MMS (Menu 5.8.2)

Pode criar um modelo MMS premindo a tecla de atalho esquerda [Nova]. As opções disponíveis são as mesmas que os modelos de texto acima.

# **Definições Menu 5.9**

SMS (Menu 5.9.1)

] **Tipo mensagem:**

**Textos, Portal de voz, Fax, Paging, X.400, Email, ERMES**

Normalmente, o tipo de mensagem definido é como Texto. Pode converter o seu texto em formatos alternativos. Consulte o fornecedor de serviços para saber a disponibilidade desta função.

- ] **Período validade:** Este serviço de rede permite definir durante quanto tempo as suas SMS são guardadas no centro de mensagens.
- ] **Relatório entrega:** se esta opção estiver activa, pode verificar se a mensagem foi entregue com êxito.
- ] **Custos resposta:** Quando uma mensagem é enviada, permite ao destinatário responder sendo o custo da resposta debitado na conta do seu telefone (depende do operador).
- ] **Número centro SMS:** Possui o número do centro de SMS necessário para o envio das mensagens SMS. Deverá obter este número junto do seu operador.
- ] **Codificação de caracteres:** Suporte integral/Suporte limitado

MMS (Menu 5.9.2)

- ] **Duração do slide:** Permite-lhe configurar a duração de cada página da MMS.
- ] **Hora de entrega:** Permite-lhe definir o período de tempo de espera para enviar a mensagem.
- ] **Prioridade:** Pode enviar a mensagem depois de definir o nível de prioridade: Baixa, Normal e Alta.

# Mensagens

- ] **Validade:** Este serviço de rede permite definir durante quanto tempo as suas mensagens poderão ser guardadas no centro de mensagens.
- ] **Relat. entrega:** Com esta opção activa, pode verificar se a mensagem é entregue com êxito.
- ] **Enviar relatório de leitura?:** Verifique se a sua mensagem foi lida. Pode seleccionar Sim ou Não para pedir um Relatório de leitura das mensagens, e para Permitir relatório.
- ] **Transferir auto:** Permite definir o modo de recuperação, quer se encontre na rede de origem ou em roaming. Se seleccionar **Automático**, receberá as mensagens multimédia automaticamente. Se seleccionar **Manual**, receberá uma mensagem de notificação na pasta Recebidas, seleccionando posteriormente se pretende transferir a mensagen MMS.
- ] **Perfis de rede:** esta opção permite gerir o Perfil de rede que será utilizado no envio e recepção de MMS.
- ] **Msg permitidas**
	- Pessoal: Mensagem informativa.
	- Anúncios: Mensagem comercial.
	- Info & Serviços: Informações necessárias.

### N°- Voice-mail (Menu 5.9.3)

Pode receber correio de voz se esta funcionalidade for suportada pelo seu fornecedor de serviços de rede. Quando chega correio de voz novo, o símbolo é apresentado no ecrã. Consulte o fornecedor de serviços da sua rede para saber os detalhes do serviço de forma a configurar correctamente o telefone se for necessário.

- 1. Mantenha premida a tecla [1<sup>66</sup>] no modo de espera.
- 2. Pode seleccionar os seguintes submenus.

52

- ] **Rede original:** Pode ouvir correio de voz, seleccionando Origem.
- ] **Roaming:** Mesmo quando se encontra no estrangeiro, pode ouvir o correio de voz se o serviço de roaming for suportado.

#### Mensagem de serviço

(Menu 5.9.4)

#### Receber

Pode configurar a opção de recepção de mensagem de serviço.

#### A carregar serviço

Pode optar por transferir a mensagem de serviço automaticamente.

### Difusão celular (Menu 5.9.5) (Depende da rede e da subscrição)

#### ] **Receber**

- Activar: Se seleccionar este menu, o seu telefone recebe Mensagens de difusão celular.
- Desactivar: Se seleccionar este menu, o seu telefone não receber Mensagens de difusão celular.

#### ] **Alerta**

- Activar: O telefone emite um bip quando recebe Mensagens de difusão celular.
- Desactivar: O telefone não emite nenhum bip mesmo tendo recebido Mensagens de difusão celular.

#### ] **Idiomas**

- Pode seleccionar o idioma pretendido, premindo [On/Off]. De seguida, a mensagem de difusão celular é apresentada no idioma seleccionado.

# **Internet**

# **Página Inicial Menu 6.1**

Acede directamente à página inicial do browser.

#### **Nota**

] *A ligação a este serviço e o download de conteúdos implica custos adicionais. Verifique os preços dos dados junto do seu operador.*

# **Favoritos Menu 6.2**

Este menu permite guardar o URL das páginas Web da sua preferência para facilitar o acesso posterior. O seu telemóvel dispõe de vários favoritos préinstalados.

#### **Para criar um favorito**

- 1. Prima a tecla de atalho esquerda [Opções].
- 2. Seleccione Adicionar novo e prima a tecla OK.

3. Depois de introduzir o URL pretendido e o título,prima a tecla OK.

#### **Sugestão**

 $\blacktriangleright$  utilize a tecla e a tecla  $\blacktriangleright$  and  $\blacktriangleright$  and  $\blacktriangleright$ *introduzir símbolos. Para introduzir ".",*  $prima$   $\boxed{1\,\omega}$ .

## **Inserir endereço Menu 6.3**

Pode estabelecer ligação directa ao site que pretende. Depois de introduzir um URL específico, prima OK.

## **Histórico Menu 6.4**

Apresenta uma lista de títulos de páginas web às quais acedeu recentemente. Poderá aceder facilmente à página web seleccionada, através da opção Ligar.

# 55

# **Páginas guardadas**

#### **Menu 6.5**

Esta opção permite guardar uma página visitada, na memória do telefone, possibilitando que a mesma seja visualizada mais tarde em modo off-line. Poderá guardar até 20 páginas.

# **Definições Menu 6.6**

### Perfil de rede (Menu 6.6.1)

Esta opção permite definir qual o perfil que será utilizado quando o browser é iniciado. Seleccione o perfil pretendido e confirme com OK.

#### **Nota**

] *Caso o cartão SIM suporte serviços SAT (SIM Application Toolkit), este menu apresentará o nome do serviço específico do operador, armazenado no cartão SIM. Se o cartão SIM não suportar serviços SAT, este menu terá o nome Perfis.*

### Modo de operação (Menu 6.6.2)

Seleccione Normal e Optimizado.

Cache (Menu 6.6.3)

Internet

#### Limpar cache

Remove todo o conteúdo guardado na cache.

#### Permitir cache

Determina se uma tentativa de ligação é efectuada através da cache ou não.

Cookies (Menu 6.6.4)

#### Limpar cookies

Elimina todos os cookies gravados.

#### Permitir cookeis

Determina se um cookie é aceite ou não.

# Internet

## Certificados (Menu 6.6.5)

Poderá ver a lista de certificados pessoais gravados no seu telefone.

### Ver imagens (Menu 6.6.6)

Permite-lhe activar ou desactivar o ecrã de imagem durante a navegação.

Script (Menu 6.6.7)

Seleccione se pretende activar ou desactivar o script Java.

# **Informação Menu 6.7**

Através desta opção poderá consultar as versões WAP e MIC suportadas pelo Browser do telefone.

# **Álbum multimédia**

Poderá guardar quaisquer mensagens multimédia na memória do seu telefone para poder ter acesso a todas as suas fotografias e sons.

## **Imagens** Menu 7.1

**Imagens** possui um link integrado para transferir imagens através da Internet e uma lista de imagens, incluindo imagens predefinidas pré-carregadas no seu telefone, imagens transferidas por si e fotografias tiradas utilizando a câmara do seu telefone.

As opções à sua disposição dependem do tipo de imagem seleccionado.

- ] **Visualizar:** Poderá visualizar a imagem seleccionada.
- ] **Eliminar:** utilize esta opção para seleccionar uma ou várias imagens a eliminar.
- ] **Definir como:** Poderá definir a imagem seleccionada como fundo ou como imagem de contacto.
- ] **Enviar por:** Permite-lhe enviar a imagem seleccionada por MMS ou Bluetooth.
- ] **Ficheiro**
	- Mudar nome: Poderá alterar o nome da imagem.
	- Mover p/ pasta: Permite mover o ficheiro para outra pasta.
	- Informação: Mostra informações do ficheiro de imagem seleccionado.
- ] **Imprimir através de Bluetooth:** seleccione esta opção para enviar o ficheiro para uma impressora através de Bluetooth.
- ] **Apresentação:** esta opção permite iniciar uma apresentação com todas as imagens que se encontram armazenadas nesta pasta.
- ] **Criar pasta:** esta opção permite criar uma nova pasta.
- ] **Supressão selecionada:** Permite-lhe eliminar vários ficheiros seleccionados.

# Álbum multimédia

- ] **Apagar tudo:** Elimine todos os ficheiros da lista.
- ] **Ordenar por:** Pode organizar os ficheiros por tipo e por nome.

] **Em lista/Miniaturas:** Poderá ver as imagens em Ver em lista ou Ver em miniaturas.

# **Sons Menu 7.2**

**Sons** possui um link integrado para fazer o download de sons através da internet e uma lista de sons, incluindo sons predefinidos pré-carregados para o seu telefone, sons transferidos por si e sons gravados no seu telefone.

# **Outros Menu 7.3**

Os outros ficheiros que não imagens e sons são armazenados nesta pasta.

# **Câmara**

O seu telefone multimédia encontra-se equipado com uma câmara integrada fácil de utilizar, que lhe permite tirar, visualizar e partilhar fotografias de forma instantânea com os seus amigos e família.

#### **Nota**

] *Se a bateria estiver demasiado fraca, poderá não conseguir utilizar a função de Câmara.*

# **Captar foto Menu 8.1**

Prima a tecla Menu e seleccione Câmara > Captar foto Pode também premir a tecla da câmara no modo de espera. Ou poderá abrir directamente o módulo da câmara, premindo a tecla da Câmara em modo de espera.

Antes de tirar a foto, pode definir os seguintes valores.

- **1. Resolução:** 320x240, 640x480
- **2. Qualidade:** Normal / Boa / Muito boa
- **3. Temporizador:** Desligado, 3 Segundos, 5 Segundos, 10 Segundos.
- **4. Modo ecrã:** Ecrã parcial e Ecrã completo
- **5. Sequêncial:** 1 foto, 3 fotos (disparos)
- **6. Efeito:** Desligado, Sépia, Preto e branco, Negativo
- **7. Equilíb. brancos:** Automático, Luz do dia (luz natural), Incandescente, Nublado, Fluorescente
- **8. Som dísparo:** Desligado, Toque1, Toque2, Toque3
- **9. Apagar:** Sim, Não

# Câmara

- Câmara  $\frac{60}{2}$ Câmara
- 1. Escolha a opção pretendida com as teclas de navegação esquerda/direita.
- 2. Seleccione o valor pretendido com as teclas de navegação para cima/para baixo.
- 3. Depois de terminar todas as opções, foque o objecto a capturar e prima a tecla da câmara ou OK. Com um clique, a imagem é capturada.

Poderá enviar a imagem por mensagem multimédia ou por Bluetooth. Prima a tecla de atalho esquerda [Opções] e seleccione Enviar por.

# **Entretenimento**

# **Jogos Menu 9.1**

Neste menu pode gerir as aplicações Java instaladas no seu telemóvel.

# **Aplicações Menu 9.2**

Pode jogar ou eliminar aplicações transferidas, ou definir a opção de ligação.

## **Perfil de rede** Menu 9.3

#### Activar um perfil

- 1. Desloque o cursor até ao perfil que pretende seleccionar.
- 2. Prima a tecla  $\infty$  ou seleccione "Activar" no menu "Opções".

#### Adicionar um novo perfil

- 1. Seleccione Adicionar novo no menu Opções.
- 2. Prima a tecla de atalho esquerda [Gravar] para gravar quaisquer alterações das configurações.

JavaTM, é uma tecnologia desenvolvida pela Sun Microsystems. De forma semelhante à que é utilizada para transferir uma Applet Java utilizando o Netscape ou MS Internet Explorer, o Midlet Java também poderá ser transferido para um telefone com suporte WAP. Dependendo do fornecedor de serviços, todos os programas desenvolvidos com tecnologia Java, tais como jogos, poderão ser transferidos e executados no telefone. Os programas Java serão apresentados no menu Jogos e Aplic. Os ficheiros que compõem um programa Java armazenado no telefone encontram-se no formato .JAD ou .JAR.

# **Definições de ecrã**

# **Img. de fundo** Menu \*.1

Permite definir a imagem do visor em modo de espera.

# **Iluminação** Menu \*.2

Permite definir a duração da iluminação do ecrã.

# **Luminosidade Menu \*** 3

O menu brilho pode ser ajustado entre 25% e 100%.

# **Optimus Homescreen**

 $Menu \times 4$ 

Seleccione se pretende mostrar os menus de atalho da Optimus no ecrã inicial.

## **Atalho para ecrã**  $\text{initial}$  **Menu**  $\neq$  5

Seleccione se pretende apresentar os ícones do atalho ou não em modo de espera.

## $Tema$   $Menu \t# 6$

Permite seleccionar os temas de apresentação dos menus.

## **Estilo do menu** Menu \* 7

Poderá seleccionar o estilo de menu desejado entre Ver em grelha ou Ver em lista.

# **Texto standby** Menu  $\star$ .8

Com esta opção activa poderá ser apresentada uma mensagem no ecrã no modo em espera.

# **Dígitos coloridos**

#### **Menu**  $\star$ **.9**

Seleccione se pretende utilizar o tipo de letra de marcação colorido.

# **Agenda**

# **Calendário Menu 0.1**

Ao aceder a este menu, é apresentado um calendário. É também apresentado um cursor em forma de quadrado na data actual. Pode mover o cursor para outra data utilizando as teclas de navegação. No calendário, pode utilizar as seguintes teclas.

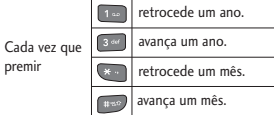

Pode introduzir um compromisso ou uma nota no organizer, premindo a tecla de atalho esquerda [Opções].

- ] **Ver eventos:** Mostra o item na agenda ou a nota correspondente ao dia seleccionado.
- ] **Novo evento:** Seleccione esta opção para introduzir um novo compromisso ou uma nova nota.
- ] **Toque alarme:** Pode seleccionar o toque dos compromissos de cada uma das datas seleccionadas.
- ] **Tds eventos:** Permite visualizar todos os compromissos.
- ] **Ir para data:** Pode ir directamente para a data seleccionada.
- ] **Apagar último:** Seleccione esta opção para eliminar os compromissos caducados relativamente aos quais já foi avisado.
- ] **Eliminar tudo:** Seleccione esta opção para eliminar todos os compromissos e notas.

## **Notas Menu 0.2**

- 1. Seleccione a nota premindo a tecla de atalho esquerda  $\lceil \infty \rceil$ .
- 2. Se a entrada estiver vazia, adicione uma nova com a tecla de função esquerda [Novo].
- 3. Introduza a nota e prima [OK].

# Agenda

# **Tarefas Menu 0.3**

Permite visualizar, editar e adicionar listas de tarefas. As listas de tarefas são apresentadas por ordem cronológica. Apresenta as listas de tarefas que decorreram ou já concluídas. As tarefas poderão ser enviadas por SMS/MMS ou Bluetooth.

# **Gravador de voz**

#### **Menu 0.4**

Poderá gravar notas de voz ou outros sons.

- 1. Prima a tecla de atalho esquerda [Opções]. Poderá definir a duração da gravação.
	- ] **RSSI geral:** 10 minutos.
	- **MMS:** 2 minutos e 30 segundos.
- 2. Prima OK para iniciar a gravação.
- 3. Prima OK para terminar a gravação.

# **Ferramentas**

## **Despertador Menu #.1**

Pode definir a activação a uma hora específica até 5 alarmes.

- 1. Seleccione Alarme ligado e introduza a hora de alarme pretendida.
- 2. Seleccione o período de repetição: Uma vez, Diário,  $2^a \sim 6^a$ ,  $2^a \sim$  Sáb, Sáb ~ Dom.
- 3. Seleccione o toque de alarme pretendido e prima  $\boxed{\infty}$ .
- 4. Edite o nome do alarme e prima | [Guardar].

# **Calculadora Menu #.2**

A calculadora proporciona as funções aritméticas básicas: adição, subtracção, multiplicação e divisão.

- 1. Introduza o primeiro número com as teclas numéricas.
- 2. Prima a tecla de navegação correspondente para seleccionar uma função matemática.

### **Nota**

- ] *Para apagar qualquer erro ou limpar o ecrã, utilize a tecla .*
- ] *Para incluir uma virgula, prima a tecla [Funções].*
- 3. Para calcular o resultado, prima a tecla OK.
- 4. Depois de obter o cálculo, prima a tecla de atalho direita [Limpar] para voltar ao estado inicial.

# **Cronómetro Menu #.3**

- 1. Prima [Iniciar] para iniciar a contagem. Prima marcar para registar tempos intermédios.
- 2. Prima [Parar] para concluir o registo de tempo.
- 3. Prima [Apagar] para repor os valores.

# Ferramentas

## **Conversor Menu #.4**

Converte unidades de medida para uma unidade à sua escolha. Existem 7 tipos de unidades: Moedas, Área, Comprimento, Pesos, Temperaturas, Volumes e Velocidades.

- 1. Na secção da Unidade actual, seleccione a unidade que pretende converter com as teclas de navegação esquerda/direita.
- 2. Vá para a secção da Unidade actual, premindo a tecla de navegação para baixo.
- 3. Seleccione a unidade para a qual pretende converter com as teclas de navegação esquerda/direita.
- 4. Introduza os números com as teclas numéricas. A conversão é calculada automaticamente.

#### **Nota**

] *Pode introduzir um número decimal, premindo a tecla .*

# **Fuso horário Menu #.5**

Com a função Fuso horário poderá definir o fuso horário das principais cidades mundiais.

# **Acessórios**

Existem vários acessórios para o seu telemóvel. Pode seleccionar estas opções de acordo com as suas necessidades de comunicação pessoais.

### Bateria padrão

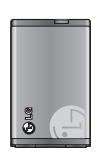

### Mãos livres portátil

Estabelece uma ligação ao telefone, permitindo o funcionamento mãos livres.

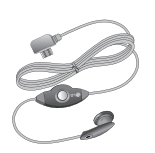

### Carregador de Viagem

Este carregador permite carregar a bateria quando se encontra

fora de casa ou do escritório.

#### **Nota**

- ] *Utilize sempre acessórios LG autênticos.*
- ] *Caso não o faça poderá invalidar a garantia.*
- ] *Os acessórios podem diferir de região para região; contacte a nossa empresa ou agente de serviços na sua região para saber mais.*
- ] *Se utilizar o serviço de dados, recomendamos a utilização do LG Internet Cube. O LG Internet Cube é mais potente, mais seguro para utilizar o serviço de dados(modem). Não utilize o modem Windows fornecido pelo SO Windows.*

# **Dados técnicos**

### **Geral**

**Nome do produto : KP235 Sistema : GSM 900 / DCS 1800 Temperaturas ambiente Máx : +55°C Mín : -10°C**

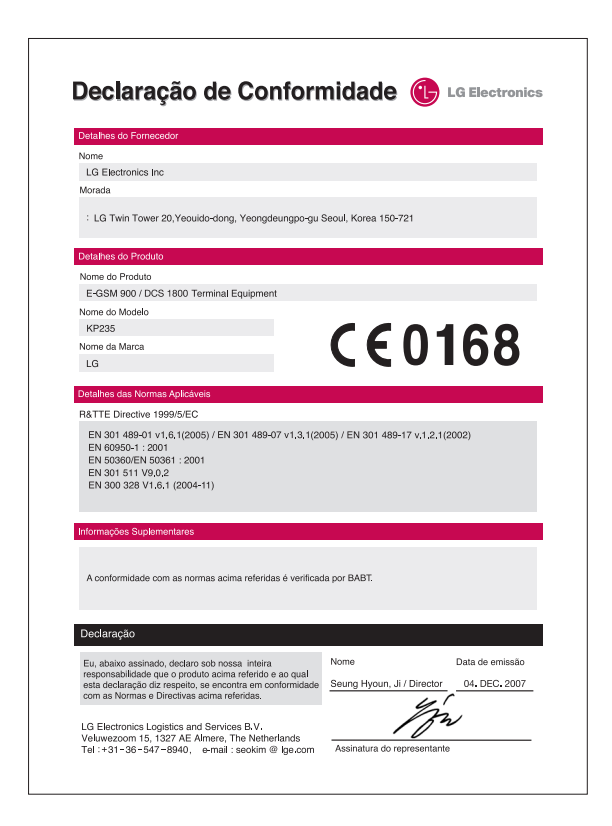
#### ENGLISH

# KP235 USER GUIDE

Please read this manual carefully before operating your mobile phone. Retain it for future reference.

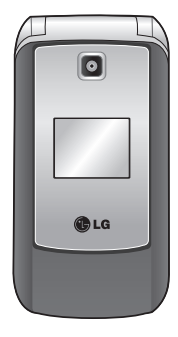

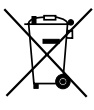

#### **Disposal of your old appliance**

- 1. When this crossed-out wheeled bin symbol is attached to a product it means the product is covered by the European Directive 2002/96/EC.
- 2. All electrical and electronic products should be disposed of separately from the municipal waste stream via designated collection facilities appointed by the government or the local authorities.
- 3. The correct disposal of your old appliance will help prevent potential negative consequences for the environment and human health.
- 4. For more detailed information about disposal of your old appliance, please contact your city office, waste disposal service or the shop where you purchased the product.

# **Table of Contents**

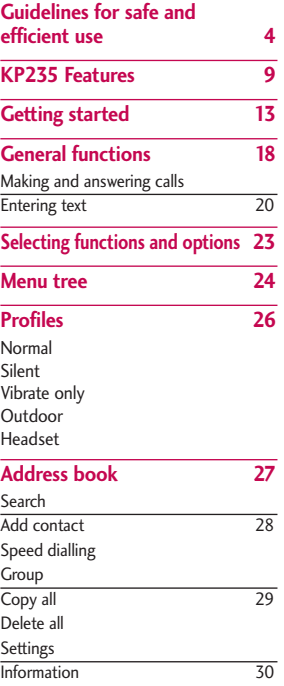

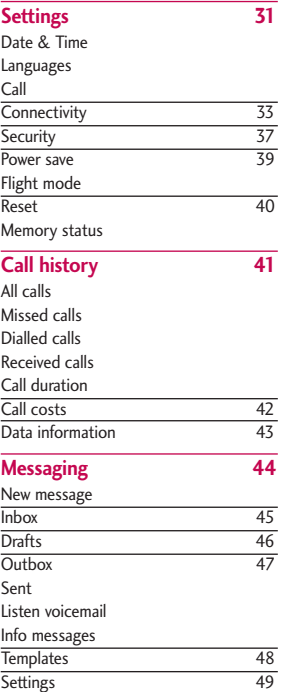

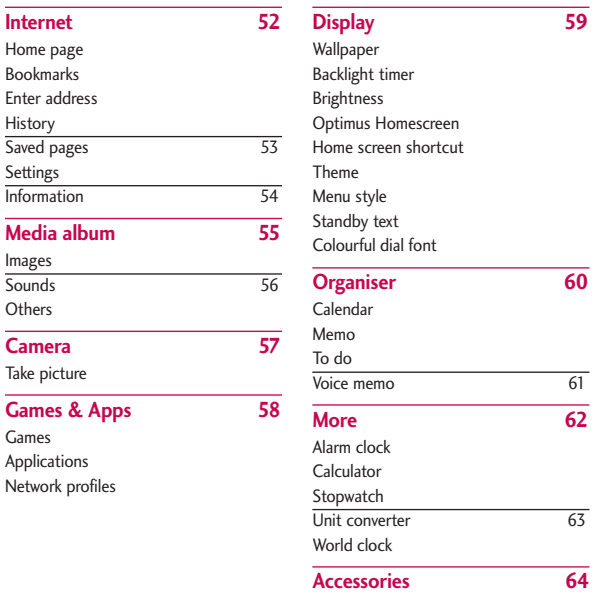

3

Technical data 65

# **Guidelines for safe and efficient use**

Please read these simple guidelines. Not following these guidelines may be dangerous or illegal. Further detailed information is given in this manual.

#### **Exposure to radio frequency energy**

#### **Radio wave exposure and Specific Absorption Rate (SAR) information**

This mobile phone model KP235 has been designed to comply with applicable safety requirements for exposure to radio waves. This requirement is based on scientific guidelines that include safety margins designed to assure the safety of all persons, regardless of age and health.

 $\blacktriangleright$  The radio wave exposure guidelines employ a unit of measurement known as the Specific Absorption Rate, or SAR. Tests for SAR are conducted using standardised methods with the phone transmitting at its highest certified power level in all used frequency bands.

- $\blacktriangleright$  While there may be differences between the SAR levels of various LG phone models, they are all designed to meet the relevant guidelines for exposure to radio waves.
- $\blacktriangleright$  The SAR limit recommended by the International Commission on Non-Ionizing Radiation Protection (ICNIRP) is 2W/kg averaged over ten grams of tissue.
- ▶ The highest SAR value for this phone model tested by DASY4 for use at the ear is 0.929 W/kg (10g) and when worn on the body is 0.890 W/kg (10g).
- $\blacktriangleright$  SAR data information for residents in countries/regions that have adopted the SAR limit recommended by the Institute of Electrical and Electronics Engineers (IEEE) is 1.6 W/kg averaged over 1g of tissue (for example USA, Canada, Australia and Taiwan).

#### **Product care and maintenance**

Warning! *Only use batteries, chargers and accessories approved for use with this particular phone model. The use of any other types may invalidate any approval or warranty applying to the phone, and may be dangerous.*

- Do not disassemble this unit. Take it to a qualified service technician when repair work is required.
- $\blacktriangleright$  Keep away from electrical appliances such as TV's, radios or personal computers.
- $\blacktriangleright$  The unit should be kept away from heat sources, including radiators and cookers.
- $\blacktriangleright$  Never place your phone in a microwave oven as it can cause the battery to explode.
- ▶ Do not drop.
- $\blacktriangleright$  Do not subject this unit to mechanical vibration or shock.
- $\blacktriangleright$  The coating of the phone may be damaged if covered with wrap or vinyl wrapper.
- ▶ Do not use harsh chemicals (such as alcohol, benzene, thinners, etc.) or detergents to clean your phone.
- $\blacktriangleright$  Do not subject this unit to excessive smoke or dust.
- Do not keep the phone next to credit cards or transport tickets; it can affect the information on the magnetic strips.
- $\triangleright$  Do not tap the screen with a sharp object as it may damage the phone.
- $\triangleright$  Do not expose the phone to liquid or moisture.
- $\blacktriangleright$  Use accessories, such as earphones and headsets, with caution. Ensure that cables are tucked away safely and do not touch the antenna unnecessarily.
- **Please remove the data cable before** powering on the handset.
- $\triangleright$  Do not charge the phone when it is on soft furnishings.
- $\blacktriangleright$  The phone should be charged in a well ventilated area.

# Guidelines for safe and efficient use

## **Efficient phone operation**

**To enjoy optimum performance with minimum power consumption please:**

 $\blacktriangleright$  Do not hold the antenna when the phone is in use, as this can affect call quality. It may also cause the phone to operate at a higher power level than needed and shorten talk and standby times.

## **Electronic devices**

**All mobile phones may get interference, which could affect performance.**

- Do not use your mobile phone near medical equipment without requesting permission. Avoid placing the phone over pacemakers (for example, in your breast pocket).
- $\triangleright$  Some hearing aids might be disturbed by mobile phones.

 $\blacktriangleright$  Minor interference may affect TVs, radios, personal computers, etc.

# **Road safety**

**Check the laws and regulations on the use of mobile phones in the area when you drive.**

- $\triangleright$  Do not use a hand-held phone while driving.
- $\blacktriangleright$  Give full attention to driving.
- $\blacktriangleright$  Use a hands-free kit, if available.
- ▶ Pull off the road and park before making or answering a call if driving conditions so require.
- RF energy may affect some electronic systems in your motor vehicle such as a car stereo or safety equipment.
- $\blacktriangleright$  If your vehicle is equipped with an air bag, do not obstruct it with installed or portable wireless equipment. It can cause serious injury due to improper performance.

**If you are listening to music whilst out and about, please ensure that the volume is at a reasonable level so that you are aware of your surroundings. This is particularly imperative when near roads.**

## **Avoid damage to your hearing**

Damage to your hearing can occur if you are exposed to loud sound for long periods of time. We therefore recommend that you do not turn on or off close to your ear. We also recommend that music and call volumes are set to a reasonable level.

# **Blasting area**

Do not use the phone where blasting is in progress. Observe restrictions, and follow any regulations or rules.

## **Potentially explosive atmospheres**

- $\triangleright$  Do not use the phone at a refuelling point.
- Do not use near fuel or chemicals.
- Do not transport or store flammable gas, liquid, or explosives in the same compartment of your vehicle as your mobile phone and accessories.

# **In aircraft**

#### **Wireless devices can cause interference in aircraft.**

- $\blacktriangleright$  Turn off your mobile phone before boarding any aircraft.
- ▶ Do not use the phone on the ground without permission from the aircraft crew.

# Guidelines for safe and efficient use

#### **Children**

Keep the phone in a safe place out of the reach of small children. It includes small parts which, if detached, may be a choking hazard.

#### **Emergency calls**

Emergency calls may not be available under all mobile networks. Therefore, you should never depend solely on your mobile phone for emergency calls. Check with your local service provider.

#### **Battery information and care**

▶ You do not need to completely discharge the battery before recharging. Unlike other battery systems, this will not compromise the battery's performance.

- ▶ Use only LG batteries and chargers. LG chargers are designed to maximise the battery life.
- ▶ Do not disassemble or short-circuit the battery pack.
- $\blacktriangleright$  Keep the metal contacts of the battery pack clean.
- $\blacktriangleright$  Replace the battery when it no longer provides acceptable performance. The battery pack may be recharged hundreds of times before it needs replacing.
- $\blacktriangleright$  Recharge the battery if it has not been used for a long time to maximise usability.
- Do not expose the battery charger to direct sunlight or use it in high humidity, such as in the bathroom.
- ▶ Do not leave the battery in hot or cold places, this may deteriorate the battery performance.

# **KP235 Features**

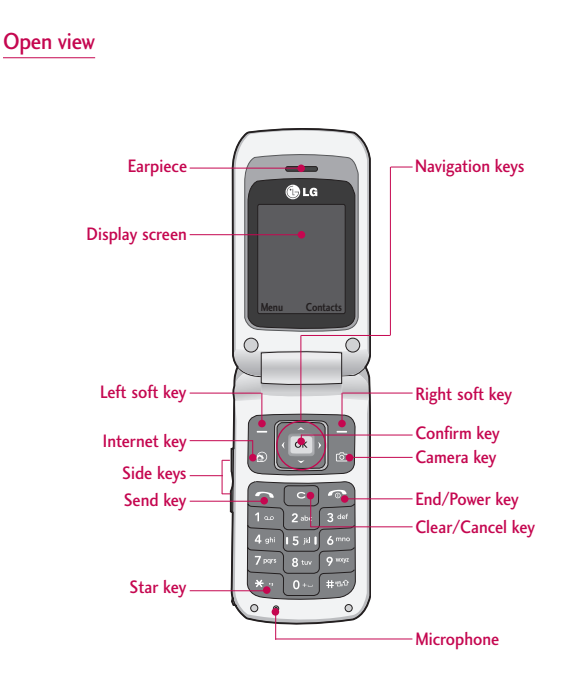

# KP235 Features

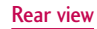

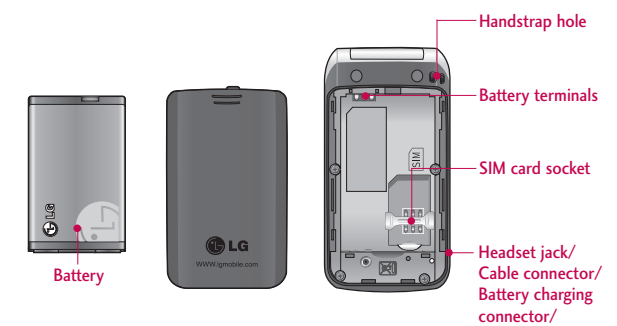

Hands-free car kit connector

# KP235 Features KP235 Features

# **Key description**

The following shows key components of the phone.

# **Keypad description**

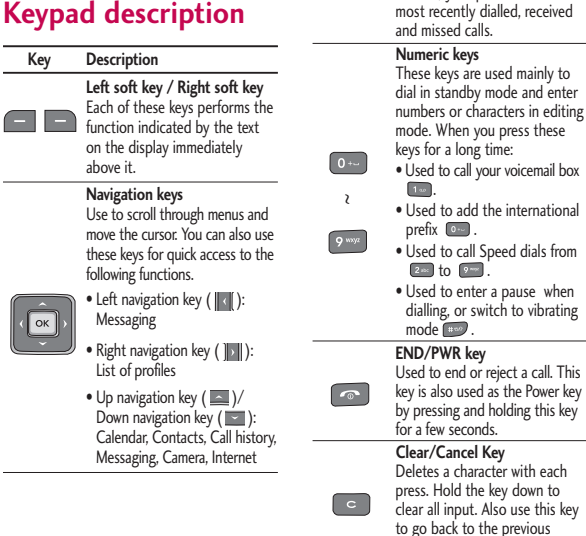

**Key Description Send key**

 $\overline{\phantom{1}}$ 

screen.

You can dial a phone number and answer a call. If you press this key without entering a number, your phone shows the

# KP235 Features

# **Side keys**

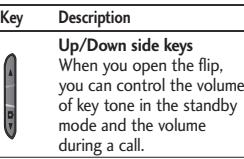

# **Display information**

The table below describes various display indicators or icons that appear on the phone's display screen.

#### On screen icons

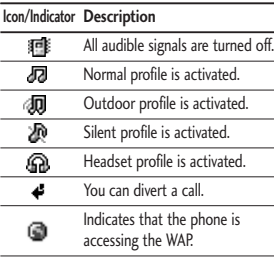

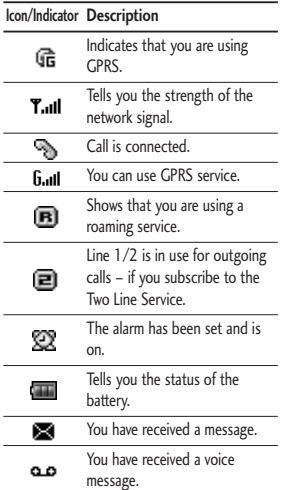

# **Getting started**

## **Installing the SIM card and the battery**

Make sure the power is off before you remove the battery.

#### 1. Remove the battery.

Press down on the tabs on the battery cover and slide the cover down. Now lift the battery from its compartment.

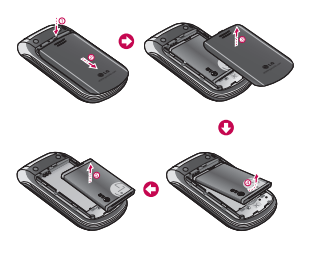

#### **Note**

] *Removing the battery from the phone when the power is on may cause the phone to malfunction.*

#### 2. Install the SIM card.

Insert and slide the SIM card into the SIM card holder. Make sure that the SIM card is inserted properly and that the gold contact area on the card is facing downwards. To remove the SIM card, press down lightly and pull it in the reverse direction.

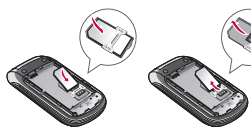

To insert the SIM card To remove the SIM card

#### **Caution**

] *The metal contact of the SIM card can easily be damaged by scratches. Pay special attention to the SIM card while handling. Follow the instructions supplied with the SIM card.*

# Getting started

#### 3. Install the battery.

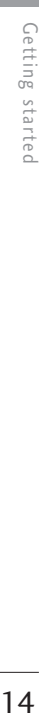

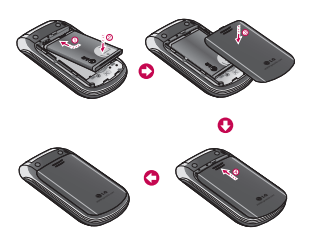

## **Charging the battery**

To connect the charger to the phone, you must first install the battery.

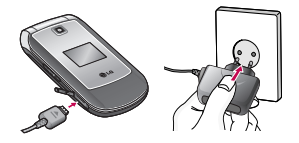

1. With the arrow facing you as shown in the diagram, push the plug on the charger into the connector on the bottom of the phone until it clicks into place.

- 2. Connect the other end of the charger to the mains socket. Only use the charger included in the box.
- 3. The moving bars on the battery icon will stop once charging is complete.

#### **Caution**

- ] *Do not force the connector as this may damage the phone and/or the charger.*
- ] *If you use the charger out of your own country, use an attachment plug adapter for the proper configuration.*
- ] *Do not remove your battery or the SIM card while charging.*

#### **Warning**

- ] *Unplug the power cord and charger during lightning storms to avoid electric shock or fire.*
- ] *Make sure that no sharp-edged items such as animal teeth or nails come into contact with the battery. This may cause a fire.*

# **Disconnecting the charger**

Disconnect the charger from the phone as shown in the diagram below.

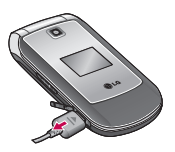

#### **Note**

- ] *Ensure the battery is fully charged before using the phone for the first time.*
- ] *If the battery is not properly charged, please turn the phone off and on using the power key. Then detach and reattach the battery, and recharge the phone.*

## **Turning your phone on and off**

#### Turning your phone on

- 1. Install a battery to the handset and connect the phone to an external power source such as the charger, or cigarette lighter adapter. Or install a charged battery pack to the handset.
- 2. Press and hold  $\bullet$  for a few seconds until the LCD screen is turned on.
- 3. Depending on the status of the PIN code request setting you may need to enter your PIN code.

#### Turning your phone off

Press and hold **For** for a few seconds until the LCD screen is turned off.

# Getting started

#### **Access codes**

You can use the access codes described in this section to avoid unauthorised use of your phone. The access codes (except PUK and PUK2 codes) can be changed by using the **Change codes** feature (Menu 3.5.5).

#### PIN code (4 to 8 digits)

The PIN (Personal Identification Number) code protects your SIM card against unauthorised use. The PIN code is usually supplied with the SIM card. When the **PIN code request** is set to **On**, your phone will request the PIN code every time the phone is switched on. When the **PIN code request** is set to **Off**, your phone connects to the network directly without the PIN code.

#### PIN2 code (4 to 8 digits)

The PIN2 code, supplied with some SIM cards, is required to access functions such as Advice of call charges and Fixed dial number. These functions are only available if supported by your service provider. Check with your service provider for further information.

#### PUK code (4 to 8 digits)

The PUK (PIN Unblocking Key) code is required to unlock a PIN blocked phone. The PUK code may be supplied with the SIM card. If not, contact your service provider for the code. If you lose the code, also contact your service provider.

# Getting started Getting started

#### PUK2 code (4 to 8 digits)

The PUK2 code, supplied with some SIM cards, is required to unlock a blocked PIN2 code. If you lose the code, please contact your service provider.

#### Security code (4 to 8 digits)

The security code protects the unauthorised use of your phone. The default security code is set to **'0000'** and the security code is required to delete all phone entries and to activate the Reset settings menu. Also, the security code is required to enable or disable the phone lock function to prevent unauthorised use of the phone. The security code default setting can be modified from the Security settings menu.

#### Barring password

The barring password is required when you use the Call barring function. You can obtain the password from your service provider when you subscribe to this function.

# **General functions**

## **Making and answering calls**

#### Making a call

- 1. Make sure your phone is switched on.
- 2. Enter a phone number, including the area code.
	- $\triangleright$  To delete numbers press  $\cdot$  key. Press and hold the  $\bullet$  key to erase the entire number.
- $3.$  Press  $\Box$  to call the number.
- 4. To end the call, press on the right soft key.

#### Making a call from the call history list

- 1. In standby mode, press  $\Box$  and the latest incoming, outgoing and missed calls will be displayed.
- 2. Select the desired number by using the up/down navigation keys.
- 3. Press **to call the number.**

#### Making an international call

- 1. Press and hold  $\bullet$  key for the international prefix. The '+' character automatically selects the international access code.
- 2. Enter the country code, area code, and the phone number.
- 3. Press  $\Box$  to call the number.

#### Ending a call

When you have finished your call, press  $\bullet$  key.

#### Making a call from the contacts list

You can save the names and phone numbers dialled regularly in the SIM card and/or phone memory. You can dial a number by simply looking up the desired name in the contacts and pressing  $\Box$  key.

#### Adjusting the volume

If you want to adjust the earpiece volume during a call, use the side keys  $(\|)$ . Press the up side key to increase and down side key to decrease the volume.

#### **Note**

] *In standby mode with the phone open, pressing the side keys adjusts the key tone volume.*

#### Answering a call

When you receive a call, the phone rings and the flashing phone icon appears on the screen. If the caller can be identified, the caller's phone number (or name/photo if saved in the contacts) is displayed.

1. To answer an incoming call, open the phone. (When **Flip open** has been set as the answer mode. See page 32(Menu 3.3.2).)

#### **Note**

- ] *If* Any key *has been set as the answer mode (see page 32), pressing any key will answer a call except for the or the right soft key.*
- $\blacktriangleright$  To reject an incoming call, press and hold one of the side keys on the left side of the phone without opening the phone.
- You can answer a call whilst using the phonebook or other menu features.
- 2. To end the call, close the phone or press the  $\blacksquare$  key.

#### Signal strength

You can check the strength of your signal by the signal indicator  $(\Upsilon_{\text{all}})$ on the display. Signal strength can vary, particularly inside buildings. Moving near to a window may improve reception.

# General functions

# **Entering text**

You can enter alphanumeric characters by using the phone's keypad. For example, storing names in the phonebook, writing a message, creating a personal greeting. The following text input methods are available in the phone.

#### T9 Mode

This mode lets you enter words with only one keystroke per letter. Each key on the keypad has more than one letter. The T9 mode automatically compares your keystrokes with an internal dictionary to determine the correct word, thus requiring far fewer keystrokes than the traditional ABC mode. This is sometimes known as predictive text.

#### ABC Mode

This mode lets you enter letters by pressing the key labelled with the required letter once, twice, three or four times until the letter is displayed.

#### 123 Mode (Numbers Mode)

Type numbers using one keystroke per number. To change to 123 mode in a text entry field, press the  $\approx$  key until 123 mode is displayed.

#### Changing the text input mode

- 1. When you are in a field that allows characters to be entered, you will notice the text input mode indicator in the top right corner of the LCD screen.
- 2. Change the text input mode by pressing  $\leftarrow$  . You can check the current text input mode in the top right corner of the LCD screen.

#### Using the T9 mode

The T9 predictive text input mode lets you enter words easily with a minimum number of key presses.

As you press each key, the phone begins to display the characters that it thinks you are typing based on the built-in dictionary. You can also add new words in the dictionary. As new words are added, the word changes to reflect the most likely candidate from the dictionary.

- $\blacktriangleright$  If the desired word is missing from the word choice list, add it using the ABC mode.
- ▶ You can select the language of the T9 mode. Press the left soft key [Options], then select T9 languages. Select the desired language for T9 mode. You can also turn off the T9 mode by selecting T9 off. The default setting on the phone is T9 enabled mode.
- 1. Enter the whole word before editing or deleting any keystrokes.
- 2. Complete each word with a space by pressing  $\bullet$  key. To delete letters, press . Press and hold down **the line of to erase entire words.**

#### **Note**

] *To exit the text input mode without saving your input, press . The phone goes back to standby mode.*

#### Using the ABC mode

Use  $\boxed{2^{uv}}$  to  $\boxed{2^{vw}}$  keys to enter your text.

- 1. Press the key labeled with the required letter:
	- ▶ Once for the first letter.
	- $\blacktriangleright$  Twice for the second letter and so on.
- 2. To insert a space, press **D** once. To delete letters, press  $\lceil \cdot \rceil$ . Press and hold down  $\lceil \cdot \rceil$  to clear the whole display.

# **General functions**

General functions  $\overline{\text{22}}$ 

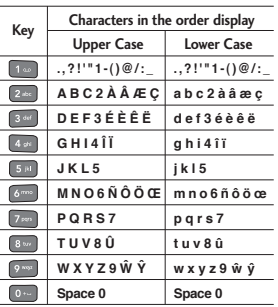

#### Using the 123 (Number) mode

The 123 mode enables you to enter numbers in a text message (for example, a telephone number).

Press the keys corresponding to the required digits before manually switching back to the appropriate text entry mode.

# **Selecting functions and options**

Your phone offers a set of functions that allow you to customise the phone. These functions are arranged in menus and sub-menus, accessed via the two soft keys marked  $\blacksquare$  and  $\blacksquare$ . Each menu and sub-menu lets you view and alter the settings of a particular function.

The roles of the soft keys vary according to the current context or the label on the bottom line of the screen just above each key.

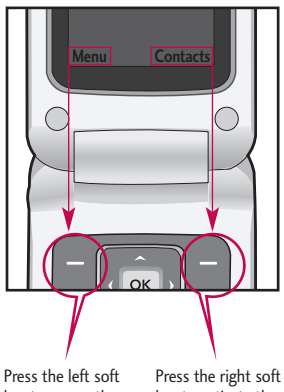

Selecting functions and options Selecting functions and options

key to access the available menu.

key to activate the corresponding action.

# **Menu tree**

Menu tree  $\overline{\text{24}}$ 

# **1. Profiles**

- 1.1 Normal
- 1.2 Silent
- 1.3 Vibrate only
- 1.4 Outdoor 1.5 Headset

#### **2. Address book**

- 2.1 Search
- 2.2 Add contact
- 2.3 Speed dialling
- 2.4 Group
- 2.5 Copy all
- 2.6 Delete all
- 2.7 Settings
- 2.8 Information

#### **3. Settings**

#### 3.1 Date & Time

- 3.2 Languages
- 3.3 Call
- 3.4 Connectivity
- 3.5 Security
- 3.6 Power save
- 3.7 Flight mode
- 3.8 Reset
- 3.9 Memory status

#### **4. Call history**

- 4.1 All calls
- 4.2 Missed calls
- 4.3 Dialled calls
- 4.4 Received calls
- 4.5 Call duration
- 4.6 Call costs
- 4.7 Data information

#### **5. Messaging**

- 5.1 New message
- 5.2 Inbox
- 5.3 Drafts
- 5.4 Outbox
- 5.5 Sent
- 5.6 Listen voicemail
- 5.7 Info messages
- 5.8 Templates
- 5.9 Settings

#### **6. Internet**

- 6.1 Home page
- 6.2 Bookmarks
- 6.3 Enter address
- 6.4 History
- 6.5 Saved pages
- 6.6 Settings
- 6.7 Information

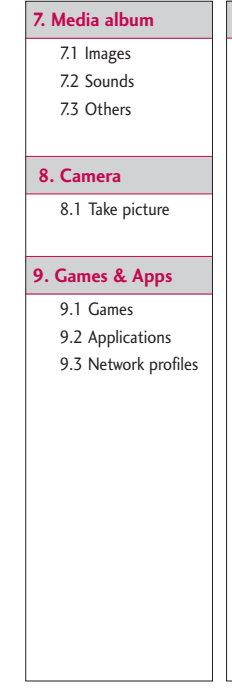

#### **. Display**

- .1 Wallpaper
- .2 Backlight timer
- .3 Brightness
- .4 Optimus Homescreen
- .5 Home screen shortcut
- .6 Theme
- .7 Menu style
- .8 Standby text
- .9 Colourful dial font

#### **0. Organiser**

- 0.1 Calendar
- 0.2 Memo
- 0.3 To do
- 0.4 Voice memo

#### **#. More**

- #.1 Alarm clock
- #.2 Calculator
- #.3 Stopwatch
- #.4 Unit converter
- #.5 World clock

# Menu tree Menu tree

# **Profiles**

You can adjust and customise the phone tones for different events, environments, or caller groups. There are five preset profiles: **Normal, Silent, Vibrate only, Outdoor** and **Headset.**

#### **Activate Menu 1.1**

- 1. A list of profiles are displayed.
- 2. In the Profiles list, scroll to the profile you want to activate and press the left soft key [OK] or OK key.
- 3. Then, select Activate.

#### **Note**

] *When a headset is connected to the phone the Headset profile is automatically activated.*

#### **Personalise Menu 1.2**

You can customise profiles except Vibrate only (and Silent menu). Scroll to the desired profile in the Profile list. After pressing the left soft key or the OK key, select Personalise.

- ] **Call alert type:** Set the alert type for incoming calls.
- ] **Ring tones:** Select the desired ring tone from the list.
- ] **Ring volume:** Set the volume of the ring tone.
- ] **Message alert type:** Set the alert type for message receipt.
- ] **Message tones:** Select the alert tone for message receipt.
- **Message volume:** Set the volume of message tone.
- ] **Keypad tones:** Select the desired keypad tone.
- ] **Keypad volume:** Set the volume of keypad tone.
- **Effect sound volume:** Set the volume of sound effects.
- ] **Power on/off volume:** Set the volume of the tone when switching the phone on/off.
- ] **Auto answer:** (only in **Headset** profile) You can activate the automatic answer feature. Select when the phone answers automatically.

**Address book**

You can save phone numbers and their corresponding names in the memory of the phone or SIM card.

Press the left soft key [Menu] in standby mode, then select Address book. You can also access Address book by pressing the right soft key [Contacts].

## **Search Menu 2.1**

- 1. Select Search. You are asked to enter a name.
- 2. Enter the start of the name that you wish to find.
- 3. After finding the desired contact, you can make a call to the number by pressing the  $\Box$  key. Or press the left soft key [Option] to use the following options.
- ] **View:** You can view name and number.
- ▶ **Edit:** You can edit the name and number.
- ▶ Make call: You can call the contact.
- **Message:** Use this to write a message to the contact.
- ] **Send via:** You can send the contact data via Messaging or Bluetooth.
- ] **Delete:** Deletes the contact.
- **Assign speed dial:** You can assign the number for speed dial.
- ▶ Add contact: You can register a new contact.
- ] **Multi delete:** You can check the list and delete several contacts at once.
- ▶ Copy to phone/SIM: You can copy an entry from SIM to phone or from phone to SIM.

# Address book

# Address book  $28$

# **Add contact Menu 2.2**

You can add a contact entry using this function.

There are 2 memories: Phone memory and SIM memory. The phone memory capacity is 1000 entries. You can enter up to 20 characters in each name in the phone memory. The SIM card memory capacity depends on the SIM card.

# **Speed dialling Menu 2.3**

Assign contacts to any of the keys  $2^{abc}$  to  $9^{bca}$ . You can then call that contact by pressing and holding the corresponding number key.

- 1. Scroll to Speed dial, then press [OK].
- 2. To add a number to Speed dial, select (Empty). Then, you can search for the name in Contacts.
- 3. You can change or delete a speed dial number, make a call or send a message by pressing the left soft key [Options].

## **Group Menu 2.4**

You can manage group information.

- 1. Select Groups. All group lists will be displayed: Family, Friends, Colleagues, Key contacts, Group 1, Group 2, Group 3.
- 2. Select the group name that you want to manage by pressing the left soft key [Options].

The following submenus will be displayed.

- ] **View members:** Displays the member list in the group.
- ] **Group ringtone:** Use this to select the ringtone to be used when you receive a phone call from a person in the group.
- ] **Group icon:** Use this to select the graphic icon to be displayed when you receive a call from a person in the group.
- ] **Add member:** Add a member to the group. You can add up to 20 members per group.
- ] **Remove member:** Removes the member from the group member list. The contact entry still remains in Contacts.
- ] **Remove all members:** Remove all the members.
- **Rename:** Assigns a new name to the group.
- **Reset all:** Allows you to reset all.

# **Copy all Menu 2.5**

You can copy/move entries from the SIM card memory to the phone memory and vice versa.

- ▶ SIM to Phone: Use this to copy the entry from the SIM Card to the Phone memory.
- **Phone to SIM:** Use this to copy the entry from the Phone memory to the SIM Card.

The following options are available.

• Keep original: When copying, the original dial numbers are kept.

• Delete original: When copying, the original dial numbers will be erased.

# **Delete all Menu 2.6**

You can delete all entries in the SIM and/or phone. This function requires the security code.

Press  $\lceil \cdot \cdot \rceil$  to return to standby mode.

#### **Settings Menu 2.7**

#### View options

You can set the Contact display option.

- **Name only:** When you search Contacts, the list displays the names only.
- ] **Name & number:** When you search Contacts, the list displays the names and numbers.
- ] **With picture:** When you search Contacts, the list displays names and corresponding pictures.

# Address book

# **Information Menu 2.8**

#### ] **Service dial number**

**(SIM dependent):** Use this to view the list of Service Dialling Numbers (SDN) assigned by your service provider (if supported by the SIM card). Such numbers include traffic news, directory enquiries and voice mail numbers.

- 1. Select the Service dial number option.
- 2. The names of the available services will he shown.
- 3. Use the up/down navigation keys to select a service. Press  $\Box$ .

▶ Own number (SIM dependent): Use this to display your phone number in the SIM card.

] **My business card:** This option allows you to create your own business card featuring name, phone numbers and an email address. To create a new business card, press the left soft key **[New]** and enter the information into the fields.

# **Settings**

You can set the following menus for your convenience and preferences.

## **Date & Time Menu 3.1**

You can set functions relating to the date and time.

Set date (Menu 3.1.1)

You can enter the current date.

#### Date format (Menu 3.1.2)

You can set the Date format such as DD/MM/YYYY, MM/DD/YYYY, YYYY/ MM/DD. (D: Day / M: Month / Y: Year)

#### Set time (Menu 3.1.3)

You can enter the current time.

#### Time format (Menu 3.1.4)

Your can set the time format to either 24 hours or 12 hours.

#### Auto update (Menu 3.1.5)

When Auto Update is configured the time and date are automatically updated according to the current time zone.

#### **Languages Menu 3.2**

Settings

You can select the display language. When the language option is set to Automatic, the language is automatically selected according to the language of the SIM card used. English will be set if the language on the SIM card is not supported by the phone.

#### **Call Menu 3.3**

You can set the options relevant to calls.

#### Call divert (Menu 3.3.1)

The Call divert service allows you to divert incoming voice calls, fax calls, and data calls to another number. For details, contact your service provider.

- ] **All voice calls:** Diverts voice calls unconditionally.
- **If busy:** Diverts voice calls when the phone is in use.
- **If no reply:** Diverts voice calls which you do not answer.

# **Settings**

- ] **If out of reach:** Diverts voice calls when the phone is switched off or out of coverage.
- ▶ **All data calls:** Diverts to a number with a PC connection unconditionally.
- ] **Cancel all:** Cancels all call divert services.

#### **The submenus**

Call divert menus have the submenus shown below.

- **Activate:** Activate the corresponding service.
	- To voice mailbox: Forwards to message centre. This function is not shown at All data calls and All fax calls menus.
	- To other number: Input the number for diverting.
	- To favourite number: You can check back to the last five diverted numbers.
- **Cancel:** Deactivate the corresponding service.
- ] **View status:** View the status of the corresponding service.

#### Answer mode (Menu 3.3.2)

#### ] **Flip open**

If you select this menu, you can answer an incoming call by opening the flip.

#### ▶ Any key

If you select this menu, you can receive a call by pressing any key except  $\begin{array}{|c|c|c|c|c|c|c|c|c|} \hline \end{array}$  .

] **Send key only**

If you select this menu, you can receive a call only by pressing [Send] key.

#### Send my number (Menu 3.3.3) (network and subscription dependent)

] **Set by network**

If you select this, you can send your phone number depending on two line service such as line 1 or line 2.

#### $\triangleright$  On

You can send your phone number to another party. Your phone number will be shown on the receiver's phone.

#### ] **Off**

Your phone number will not be shown.

#### Call waiting (Menu 3.3.4) (network dependent)

The network will notify you of a new incoming call while you have a call in progress. Select Activate to request the network to activate call waiting, Cancel to request the network to deactivate call waiting, or View status, to check if the function is active or not.

#### Minute minder (Menu 3.3.5)

When set to On, the phone will beep every minute during an outgoing call to keep you informed of the length of the call.

#### Auto redial (Menu 3.3.6)

Select On, and your phone will make a maximum of five attempts to connect the call after an unsuccessful call attempt.

#### Send DTMF tones (Menu 3.3.7)

DTMF tones allow your phone to make use of an automated switchboard.

# **Connectivity Menu 3.4**

Bluetooth (Menu 3.4.1)

Bluetooth enables compatible mobile devices, peripherals and computers that are in close proximity to communicate directly with each other without wires.

This handset supports built-in Bluetooth connectivity, which makes it possible to connect it with compatible Bluetooth headsets, computer applications and so on.

# **Settings**

#### **Note**

- ] *If you use LG PC Sync via Bluetooth, you can exchange the data only within phonebook.*
- ] *When you receive data from another Bluetooth device, the phone requests confirmation. After confirming the transfer, the file will be copied on to your phone.*
- ] *Depending on the file type, it will be stored in the following folders:*
	- Image (.bmp, gif, jpg, png): *Pictures folder*
	- Other files (.txt, html): *Others folder*

#### Bluetooth on/off

You can activate or cancel the Bluetooth function.

#### Device list

You can view all devices which your KP235 is already paired to. If you enter Select a device, you can access the Options:

- **Connect /Disconnect:** After pairing with a headset you can connect with the device to use it.

- **New:** Allows to search for new Bluetooth devices and add them to your list of paired devices. When you select New your handset will start to search for Bluetooth devices within range. Once the device you wish to pair appears on the list press the Right soft key [Stop]. Scroll to the desired device and press the left soft key [OK]. You will then be asked to enter a passcode. The passcode can be any code you wish to use (the same passcode must be used by both devices) or is one that is predetermined by the manufacturer of the device you are trying to pair with. Please check the User Manual of the device you are initiating the pair with to see if it already has a predetermined passcode in place.
- **Set as authorized/unauthorized:** Allows you to set an authorised connection between each Bluetooth device. If a paired device is set to authorised the paired device will automatically connect to the handset each time it is powered on.

- **All services:** Allows you to view all services which are supported by Bluetooth device.
- **Rename :** Allows you to change the name of the paired Bluetooth device and how it is displayed on the handset.
- **Delete:** Allows to delete a paired Bluetooth device.
- **Delete all:** Allows to delete all the paired Bluetooth devices.

#### Bluetooth settings

- **My visibility:** This indicates whether or not your handset will be visible to other Bluetooth devices.
- **My name:** You can set the name of the Bluetooth device. The default name is LG KP235.
- **My address:** You can view the address of your Bluetooth device.

#### **Note**

] *Does not support voice dialling.*

#### Network (Menu 3.4.2)

You can select a network which will be registered either automatically or manually.

#### Network selection

Usually, the network selection is set to Automatic.

- ] **Automatic:** If you select Automatic mode, the phone will automatically search for and select a network for you. Once you have selected Automatic, the phone will be set to Automatic even when the power is switched off and on.
- ] **Manual:** The phone will find the list of available networks and show you them. Then you can select the network you want to use if this network has a roaming agreement with your home network operator. The phone lets you select another network if it fails to access the selected network.

# **Settings**

] **Preferred:** You can set a list of preferred networks and the phone attempts to register with these first, before attempting to register to any other networks. This list is set from the phone's predefined list of known networks.

#### GPRS attach

You can set GPRS service depending on various situations.

#### ] **Power on**

If you select this menu, the phone is automatically registered to a GPRS network when you switch the phone on. Starting a WAP or PC dial-up application creates the connection between phone and network and data transfer is possible. When you end the application, GPRS connection is ended but the registration to the GPRS network remains.

#### ] **When needed**

If you select this menu, the GPRS connection is established when you connect a WAP or application service and closed when you end the WAP or application connection.

#### Access point

- ▶ View: You can see the selected profile.
- ] **Edit:** You can edit the selected profile.
- **New access point** 
	- **Name:** You can type the network name.
	- **Bearer:** You can set the bearer data service. - GPRS
### **<GPRS settings>**

The service settings are only available when GPRS is chosen as a bearer service.

- **APN:** Input the APN of the **CPRS**
- **User ID:** The user identification for your APN server.
- **Password:** The password required by your APN server.
- **Primary server:** Input the IP address of the primary DNS server you access.
- **Secondary server:** Input the IP address of the secondary DNS server you access.
- ] **Delete:** You can delete the selected profile.

### **Security Menu 3.5**

### PIN code request (Menu 3.5.1)

In this menu, you can set the phone to ask for the PIN code of your SIM card when the phone is switched on. If this function is activated, you'll be requested to enter the PIN code.

- 1. Select PIN code request in the security settings menu, and then press  $\Box$  [OK].
- 2. Set On/Off.
- 3. If you want to change the settings, you need to enter PIN code when you switch on the phone.
- 4. If you enter the wrong PIN code more than 3 times, the phone will lock out. If the PIN is blocked, you will need to key in the PUK code.
- 5. You can enter your PUK code up to 10 times. If you enter the wrong PUK code more than 10 times, you cannot unlock your phone. You will need to contact your service provider.

# **Settings**

### Phone lock (Menu 3.5.2)

You can use a security code to avoid unauthorised use of the phone. You can choose to have the phone request the security code when the power is switched on, when the SIM card is changed, or Immediately. You can also switch this function to Off.

### Call barring (Menu 3.5.3)

The Call barring service prevents your phone from making or receiving certain categories of calls. This function requires the call barring password. You can view the following submenus.

### ] **All outgoing**

The barring service for all outgoing calls.

### ] **Outgoing international**

The barring service for all outgoing international calls.

### ] **Outgoing international except home country**

The barring service for all international outgoing calls except home network.

### ] **All incoming**

The barring service for all incoming calls.

### **Incoming when abroad** The barring service for all incoming calls when roaming.

### ] **Cancel all barrings** You can cancel all barring services.

] **Change password** You can change the password for Call barring service.

### **The submenus:**

• Activate

Allows to request that the network set the call restriction on.

- Cancel Set the selected call restriction off.
- View status View whether the calls are barred or not.

38

### Fixed dial number (Menu 3.5.4) (SIM dependent)

You can restrict your outgoing calls to selected phone numbers. The numbers are protected by your PIN2 code.

### $\triangleright$  On

You can restrict your outgoing calls to selected phone numbers only.

### ] **Off**

You can cancel fixed dialling function.

### ] **Number list**

You can view the number list saved as Fixed dial numbers.

### Change codes (Menu 3.5.5)

PIN is an abbreviation of Personal Identification Number to prevent use by an unauthorised person.

You can change the access codes: Security code, PIN code or PIN2 code.

1. If you want to change the Security code / PIN code / PIN2 code input your original code, and then press **[OK]**.

2. Input new Security code / PIN code / PIN2 code and verify.

### **Power save Menu 3.6**

Decide whether to activate the power save mode or not.

### **Flight mode Menu 3.7**

This allows you to use only the phone's features that do not require the use of a wireless network when you are in an airplane or in places where a wireless network is prevented.

If you set the flight mode on, the icon will be displayed on the screen instead of the network signal icon.

- **Dn:** You cannot make (or receive) any calls, including emergency calls, or use other features that require network coverage.
- **Off:** You can deactivate the flight mode and restart your handset to access the network.

# Settings

### **Reset Menu 3.8**

You can initialise all factory defaults. You will need the Security code to activate this function.

### **Memory status** Menu 3.9

You can check the status of memory in use on the SIM card or the phone.

# **Call history**

### **Dialled calls Menu 4.3**

Allows you to view dialled call records, make a call, send a message, and save the number in Contacts.

### **Received calls Menu 4.4**

Allows you to view received call records, make a call, send a message, and save the number in Contacts.

### **Call duration Menu 4.5**

You can view call times by type.

- ▶ Last call: Shows the latest call time in units of minutes/seconds.
- ▶ **All calls:** Shows the total call time. You can reset the timer by pressing the left soft key [Reset].
- ] **Dialled calls:** Shows outgoing call time.
- **Received calls:** Shows incoming call time.

# **All calls Menu 4.1**

area.

Allows you to view the missed, received, and dialled call records. You can make a call or send a message to the number you have selected from the records. You can also save the number in Contacts.

You can check the records of missed, received, and dialled calls only if the network supports the Calling Line Identification (CLI) within the service

The number and name (if available) are displayed together with the date and time at which the call was made. You can also view call times.

### **Missed calls Menu 4.2**

Allows you to view missed call records, make a call, send a message, and save the number in Contacts.

# Call history

### **Call costs Menu 4.6**

This network service allows you to check the last call cost and the total call cost.

### **Note**

] *The actual cost invoiced for calls by your service provider may vary, depending on network features, rounding-off for billing, taxes, etc.*

### Cost settings

### Set credit

This network service allows you to limit the cost of your calls to the selected charging units. You can make or receive a call up to the specified cost limit.

- **Read:** You can check the remaining units.
- ] **Change:** You can change your charging limit.

### Set tariff

You can set the currency type and the unit price. Contact your service provider to obtain charging unit prices. To select the currency or unit in this menu, you need the PIN2 code. If you want to input  $@$ ,  $E$ ,  $\$$  symbols, clear all currency strings and then press \* key. If you want to change the symbol, press  $\bullet$  key again.

### **Note**

] *When all units have been used, no calls can be made except emergency calls. Depending on the SIM card, you need the PIN2 code to set a call cost limit.*

### Auto display

This network service allows you to automatically see the cost of your last call. If you select **On**, you can see the cost of the last call when the call is released.

### **Data information Menu 4.7**

### Data volume (Menu 4.7.1)

You can check the Sent, Received or All data volumes. You can reset by pressing the left soft key [Reset].

Data time (Menu 4.7.2)

You can check the Last session and All session times. You can reset by pressing the left soft key [Reset].

Call history Call history

This menu includes functions related to SMS (Short Message Service), MMS (Multimedia Message Service), voice mail, as well as the network's service messages. Sending of SMS and MMS leads to costs. For details please contact your service provider.

### **New message Menu 5.1**

You can write and edit a message containing a combination of text, image, and sound (up to 10 pages).

- 1. Enter your message in the message field.
- 2. Press the left soft key [Options]. The following options are available.
	- **Send to:** Sends the message you have created. You can add recipients from your contacts list using [Options] or enter the phone number directly. You can enter up to 10 numbers.
	- **Insert:** You can insert images, sounds, symbols, text templates, or emoticons.
- ] **Save to:** You can save the message to drafts or as a picture template.
- **Preview:** You can preview the created multimedia message before sending it. (Shown when you add a sound, image, or slide.)
- ] **View attachments:** Shows any attached files. (Shown when files have been attached.)
- **> Slide duration:** You can configure the duration of each page. (Shown when files have been attached.)
- **Remove:** You can remove attached items. (Shown when files have been attached.)
- **Set T9:** Select whether to activate T9 text mode or not.

44

- ] **Writing language:** Select the language for T9 mode. (For further details on the T9 mode, refer to pages 20-21.)
- ] **New T9 word:** When you can't find a desired word in T9 mode, you can add a word in the T9 dictionary using this option. After typing a word, press the left soft key [Save].
- ] **Clear text:** Clears any text you have entered.
- **Exit:** Select this to cancel editing. The written message will not be saved.

### **Note**

] *When creating a multimedia message, if you upload a picture (50K) you may find that whilst the picture is loading you will not be able to carry out any other actions until the picture has completed loading.*

### **Inbox Menu 5.2**

You will be alerted when you have received messages. They will be stored in the Inbox.

When you are notified that you have received a multimedia message, you have to wait for the message to be downloaded before you can view it. For notification settings, see Menu 5.9.2.

To read a message, select one of the messages by pressing  $\Box$ .

- ] **View:** You can view the selected message.
- **Reply:** You can reply to the sender.
- ] **Delete:** You can delete the current message.
- ▶ Receive (for notification **messages):** If Multimedia message is set to Auto download off, you can get only Notification. To receive a message, you need to select [Receive].

Messaging  $46$ 

- ] **Forward:** You can forward the selected message to another party.
- ] **Return call:** You can call the sender back.
- ] **Save number:** You can save the number of the sender.
- **Information:** You can view information about received messages: Sender's address, Subject (only for Multimedia message), Message date & time, Message size.
- ] **Multi delete:** You can delete multiple messages using the Mark/Unmark option.
- ] **Delete all read:** You can delete all of the read messages.
- **Delete all:** Cancels all the message transmissions and deletes all of them.

### **Drafts Menu 5.3**

You can view the messages saved as drafts. The draft messages are listed with the date and time when they were saved. Scroll through the list using up/down navigation keys.

Each draft has the following options. Press **[Options]**.

- ▶ **View:** You can view the selected message.
- ▶ **Edit:** You can edit the selected message.
- ] **Delete:** Deletes the selected message from the drafts folder.
- **Information:** You can view information about selected message: subject (only for multimedia message), the date and time when saved, message type and size, the priority (only for multimedia message).
- ] **Multi delete:** You can delete multiple messages using the Mark/Unmark option.
- **Delete all:** Deletes all the messages from drafts folder.

### **Outbox Menu 5.4**

This is a temporary storage place for messages waiting to be sent. Failed messages are also placed in Outbox.

# **Sent Menu 5.5**

All the messages you send are placed into this folder.

### **Listen voicemail Menu 5.6**

This menu provides you with a quick way of accessing your voice mailbox (if provided by your network). Before using this feature, you must enter the voice mail number obtained from your service provider.

When a new voice message is received, the  $\Delta$  symbol will be displayed on the screen. A long press of the key will take you directly into your voicemail. Please check with your service operator for details of their service in order to configure the handset correctly.

### **Info messages Menu 5.7 (Dependant on network and subscription)**

Info service messages are text messages delivered by the network to your handset. They provide general information such as weather reports, traffic news, taxis, pharmacies, and stock prices. When you receive an info service message, a popup message will indicate a new message receipt or the info service message will be displayed directly. In standby mode, the following options are available when viewing info service messages.

### Read (Menu 5.7.1)

When you have received an Info service message and select Read to view the message, it will be displayed on the screen.

Topic (Menu 5.7.2)

- ] **View list:** You can see Info service message numbers you have added. If you press [Options], you can edit and delete info message categories.
- ▶ **Active list:** You can select Info service message numbers in the active list. If you activate an Info service number, you can receive messages sent from the number.

### **Templates Menu 5.8**

There are pre-defined messages in a list. You can view and edit the template messages or create new messages. Two types of templates are available: Text and Multimedia.

### Text templates (Menu 5.8.1)

The following options are available.

- ] **View:** Select this to view the selected template.
- ] **Edit:** Use this to edit the selected template.
- ] **Send via > Message:** You can create a message with the selected template.
- ] **Delete:** Deletes the selected template from the text template list.
- ] **New template:** Use this to create a new template.
- ] **Delete all:** Deletes all templates.

Messagin  $48$ ൟഁ

### Picture templates (Menu 5.8.2)

You can create a picture template after pressing the left soft key [New]. The available options are the same as the ones for text templates above.

### **Settings Menu 5.9**

### Text message (Menu 5.9.1)

] **Message types:**

**Text, Voice, Fax, Paging, X.400, Email, ERMES**

Usually, the type of message is set to Text. You can convert your text into alternative formats. Contact your service provider for the availability of this function.

] **Validity period:** This network service allows you to set how long your text messages will be stored at the message centre.

] **Delivery report:** If you select On, you can check whether your message was delivered successfully.

- **Reply charging:** When a message is sent, it allows the reipient to reply and charge the cost of the reply to your telephone bill. This feature is dependent on your service provider.
- ] **Message centre number:** Saves or changes the number of your SMS centre when sending text messages. You must obtain this number from your service provider.
- ] **Character encoding:** Full support/Reduced support

### Multimedia message(Menu 5.9.2)

- ] **Slide duration:** Allows you to configure the duration of each page when writing a message.
- ] **Delivery time:** Allows you to set how long before the message is sent.
- **Priority:** You can send the message after setting the level of priority: Low, Normal and High.

] **Validity period:** This network service allows you to set how long your text messages will be stored at the message centre.

] **Delivery report:** If it is set to On in this menu, you can check whether your message was delivered successfully.

- ] **Read report:** Check whether your message was read. You can choose Yes or No to Request reports for messages, and to Allow reports.
- ▶ Auto download: You can set the retrieval mode using Home network and Roaming network respectively. If you select **Automatic**, you will receive multimedia messages automatically. If you select **Manual**, you will only receive a notification message in the inbox and then you can decide whether to download multimedia messages or not.
- ] **Network profiles:** In order to download MMS from the server, you need to set up the URL for the multimedia message server.

### **Permitted message type**

- Personal: Personal messages.
- Advertisements: Commercial messages.
- Information: Necessary information.

### Voicemail number (Menu 5.9.3)

You can receive voicemail if this feature is supported by your network service provider. When a new voicemail has arrived, the symbol will be displayed on the screen. Please check with your network service provider for details of their service in order to configure the phone accordingly.

- 1. Hold down  $\boxed{1\omega}$  key in standby mode.
- 2. You can check the following submenus.
- ] **Home:** You can listen to voice mails by selecting Home.
- ] **Roaming:** When you are abroad, you can listen to voice mails if a roaming service is supported.

### Service message (Menu 5.9.4)

### Receive

You can configure the service message receipt option.

### Service loading

You can set to download the service message automatically.

### Info message (Menu 5.9.5)

### (Dependent to network and subscription)

### ] **Receive**

- On: If you select this option, your phone will receive Info service messages.
- Off: If you select this option, your phone will not receive Info service messages any more.

### ] **Alert**

- On: Your phone will beep when you have received Info service messages.
- Off: Your phone will not beep even though you have received info service messages.

### ] **Languages**

- You can select the language you want by pressing [On/Off]. The Info service message will be shown in the language that you have selected.

# Messaging

# **Internet**

# Internet  $\overline{\phantom{a}}$ 52

### **Home page Menu 6.1**

Accesses the browser homepage directly.

### **Note**

] *An additional cost is incurred when connecting to this service and downloading content. Check your data charges with your network operator.*

### **Bookmarks Menu 6.2**

This menu allows you to store the URL of favourite web pages for easy access at a later time. Your phone has several pre-installed bookmarks. These preinstalled bookmarks cannot be deleted.

### **To create a bookmark**

- 1. Press the left soft key [Options].
- 2. Select New bookmark and press the OK key.

3. After entering the desired URL and title, press the OK key.

### **Tip**

 $\blacktriangleright$  Use the  $\lceil \cdot \cdot \rceil$  key and  $\blacktriangleright$  key to enter *symbols. To enter ".", press*  $\boxed{10}$ .

### **Enter address Menu 6.3**

You can connect directly to the site you want. After entering a specific URL, press the OK key.

### **History Menu 6.4**

Shows the list of web page titles accessed recently. You can access these web pages again easily.

### **Saved pages Menu 6.5**

The phone can save the page on display as an offline file. Up to 20 pages can be saved.

### **Settings Menu 6.6**

### Network profiles (Menu 6.6.1)

Select the appropriate profile by pressing the OK key. This will activate the profile to initiate the browser launch.

### **Note**

] *In case the SIM card supports SAT(i.e. SIM Application Toolkit) services, this menu will be the operator specific service name stored on the SIM card. In case the SIM card does not support SAT services, this menu will be Profiles.*

### Rendering mode (Menu 6.6.2)

Select between Normal and Optimised.

Cache (Menu 6.6.3)

### Clear cache

Removes all context saved in cache.

### Allow cache

Set a value whether a connection attempt is made through cache or not.

Cookies (Menu 6.6.4)

### Clear cookies

Removes all cookies.

### Allow cookies

Check whether a cookie is used or not.

# Internet

### Security Certificates (Menu 6.6.5)

You can see the list of personal certificates that have been stored in your phone.

### Show image (Menu 6.6.6)

Allows you to enable or disable the image display during browsing.

### JavaScript (Menu 6.6.7)

Select whether to turn Java script on or off.

### **Information Menu 6.7**

You can view the information for the WAP browser version.

You can store any multimedia files into your phone's memory so that you have easy access to all of your images and sounds.

### **Images Menu 7.1**

**Images** contains an embedded link for downloading images through the Internet and a list of images including default images pre-loaded onto your phone, images downloaded by you and images taken on your phone's camera.

The options which are available to you depend on what type of image you have selected.

- ] **View:** You can view the selected image.
- **Delete:** Deletes the selected image.
- ] **Set as:** You can set the selected image as a Wallpaper or Picture ID.
- ] **Send via:** You can send the selected image via MMS or Bluetooth.

### ] **File**

- Rename: You can rename the image.
- Move to folder: Enables the file to be moved to another folder.
- Information: Shows information on the selected image file.
- ] **Print via Bluetooth:** Most pictures that you've taken in the camera mode and downloaded through WAP can be transmitted via Bluetooth/Pictbridge to a printer.
- **Slide show:** You can view a slide show of the files you have stored.
- **New folder:** You can create a new folder.
- ] **Multi delete:** You can remove a number of selected files.
- ] **Delete all:** Delete all files in the list.
- ▶ Sort by: You can arrange the files under the date, type or name.
- ] **List view/Thumbnail view:** You can view the images as a list or as thumbnails.

# Media album

### **Sounds Menu 7.2**

**Sounds** contains an embedded link for downloading sounds through the Internet and a list of sounds including default sounds pre-loaded onto your phone, sounds downloaded by you and sounds recorded on your phone.

### **Others Menu 7.3**

Other files that are not pictures or sounds are stored in this folder.

# **Camera**

Your multimedia phone comes with an easy-to-use built-in camera, which allows you to instantly take, view and share pictures with your friends and family.

### **Note**

] *If the battery is too low, you may not be able to use the Camera feature.*

### **Take picture Menu 8.1**

Press the Menu key and select Camera > Take picture. Or you can directly open the camera module by a press of the Camera key in standby mode. The camera module opens and you'll see the view finder.

Before shooting, you can set the following options.

- **1. Resolution:** 320x240, 640x480
- **2. Quality:** Normal / Fine / Super fine
- **3. Self timer:** off, 3 Seconds , 5 Seconds , 10 Seconds
- **4. View option:** Full image, Full screen
- **5. Multi shot:** 1 shot, 3 shots
- **6. Effect:** Off, Sepia, Mono, Negative
- **7. White balance:** Auto, Daylight, Incandescent, Cloudy, Fluorescent
- **8. Shutter tone:** Off, Tone1, Tone2, Tone3
- **9. Reset setting:** Yes, No
- 1. Centre the desired option menu using the left/right navigation keys.
- 2. Select the desired value with the up/down navigation keys.
- 3. After setting all the values, focus on the subject to capture and press the Camera key or OK key. With a click, the image is captured and a further menu bar appears.

You can send the image via multimedia message or Bluetooth. Press the left soft key [Options] and select Send via.

# Camera

# **Games & Apps**

### **Games Menu 9.1**

Games & Apps Games & Apps

In this menu, you can manage the Java applications installed in your phone.

# **Applications Menu 9.2**

You can play or delete downloaded applications, or set the connect option.

### **Network profiles** Menu 9.3

### Activating a profile

- 1. Move the cursor to the profile you would like to activate.
- 2. Press OK key or select Activate from the Options menu.

### Adding a new profile

- 1. Select New profile from the Options menu.
- 2. Press the left soft key [Save] to save any configuration changes.

JavaTM, is a technology developed by Sun Microsystems. Similar to the way you would download the Java Applet using the standard MS Internet Explorer browsers, Java MIDlet can be downloaded using a WAP enabled phone. Depending on the service provider, all Java based programs such as Java games can be downloaded and run on a phone. Once downloaded, the Java program can be viewed in the Games & Apps menu where you can select, execute, or delete. The Java program files saved in the phone are in .JAD or .JAR format.

# **Display**

### **Wallpaper Menu \*.1**

Use this to set up the display on the LCD screen in standby mode.

### **Backlight timer** Menu \*.2

You can set the light-up duration of the display.

### **Brightness** Menu  $\star$ .3

The screen brightness can be adjusted from 25% to 100%.

### **Optimus Homescreen**

### $Menu \times 4$

Select whether to display the Optimus shortcut menus in home screen or not.

### **Home screen shortcut**

### Menu  $\overline{X}$ .5

Select whether to display the shortcut icons or not in standby mode.

### **Theme Menu \* 6**

Display

You can select which themes to display on the screen.

### **Menu style** Menu \*.7

You can select the desired menu style from Grid view and List view.

### **Standby text** Menu  $\star$ .8

After selecting On, you can write a message on the screen.

### **Colourful dial font**

**Menu**  $\star$ **.9** 

Select whether to use the colourful dial font or not.

# **Organiser**

### **Calendar Menu 0.1**

When you enter this menu, a calendar appears. A square cursor is located on the current date. You can move the cursor to another date using the navigation keys. On the calendar, you can use the following keys.

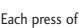

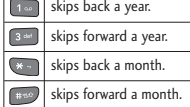

You can enter a schedule or memo in the scheduler by pressing the left soft key [Options].

- ] **View:** Shows the schedule note or memo for the chosen day.
- **New schedule:** Select this to enter a new schedule or memo.
- **Scheduler tone:** You can set the Scheduler tone of each chosen date.
- ] **All schedules:** You can display all schedules.
- ▶ Go to date: You can go to the chosen date directly.
- **Delete old:** Select this to delete the expired schedule notes that you have already been notified of.
- **Delete all:** Select this to delete all the schedule notes and memos.

### **Memo Menu 0.2**

- 1. Select the Memo by pressing the left soft key or OK key.
- 2. If the entry is empty, press the left soft key [New].
- 3. Input the memo and then press the OK key.

### **To do Menu 0.3**

You can view, edit and add lists to do. To do lists are displayed in time order. To do lists that have been in progress or completed are displayed. You can send via text/multimedia messge or Bluetooth.

60Organiser Urganiser

### **Voice memo Menu 0.4**

You can record voice memos or other sounds.

- 1. Press the left soft key [Options]. You can set the recording duration.
	- General: 10 minutes
	- **MMS:** 2 minutes and 30 seconds.
- 2. Press the OK key to begin recording.
- 3. Press the OK key to end recording.

# **More**

### **Alarm clock Menu #.1**

You can set up to 5 alarm clocks to go off at a specified time.

- 1. Select On and enter the alarm time you want.
- 2. Select the repeat period : Once, Daily, Mon ~ Fri, Mon ~ Sat and  $Sat \sim Sun$
- 3. Select the alarm tone you want and press OK key.
- 4. Edit the alarm name and press [Save].

### **Calculator Menu #.2**

The calculator provides the basic arithmetic functions: addition, subtraction, multiplication and division.

- 1. Enter the first number using the numeric keys.
- 2. Press the corresponding navigation key to select a mathematical function.

### **Note**

- ] *To erase any mistake or clear the display, use the*  $\lceil \cdot \rceil$  key.
- ] *To include a plus/minus sign, press the <u>Example</u> key [Function].*
- 3. To calculate the result, press OK key.
- 4. After calculation, press the left soft key [OK] to return to the initial state.

# **Stopwatch Menu #.3**

- 1. Press [Start] to start the timer and record the lap time by pressing [Lap].
- 2. Press [Stop] to ascertain the record of the lap times.
- 3. Press [Reset] to return to zero.

### **Unit converter Menu #.4**

This converts any measurement into a unit you want. There are 7 types that can be converted into units: Currency, Area, Length, Weight, Temperature, Volume, Velocity.

- 1. In the Current unit section select the unit you want to convert using the left/right navigation keys.
- 2. Move to the Convert unit section by pressing the down navigation key.
- 3. Select the unit you want to convert to, using the left/right navigation keys.
- 4. Input numbers using the numeric keys. Conversion is calculated automatically.

### **Note**

] *You can input a decimal number by pressing the* **key.** 

### **World clock Menu #.5**

You can view the time in the world's major cities.

More

# **Accessories**

ACCESSOFIES  $64$  There are various accessories for your mobile phone. You can select these options according to your personal communication requirements.

### Standard Battery

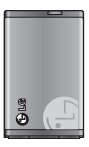

### Personal Handsfree

This connects to your phone, allowing handsfree operation.

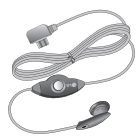

### Travel Adapter

This charger allows you to charge the battery whilst away from home or your office.

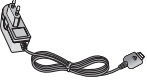

### **Note**

- ] *Always use genuine LG accessories. Failure to do this may invalidate your warranty.*
- ] *Accessories may be different in different regions; please check with our regional service company or agent with any inquiries.*
- ] *If you use data service, we recommend you that you use LG Internet Cube. LG Internet Cube is a more powerful and safer data service(modem). Please do not use the Windows modem provided by Windows OS.*

# **Technical data**

### **General**

**Product name : KP235 System : GSM 900 / DCS 1800** 

### **Ambient temperatures**

**Max : +55°C**

**Min : -10°C**

Technical data Technical data

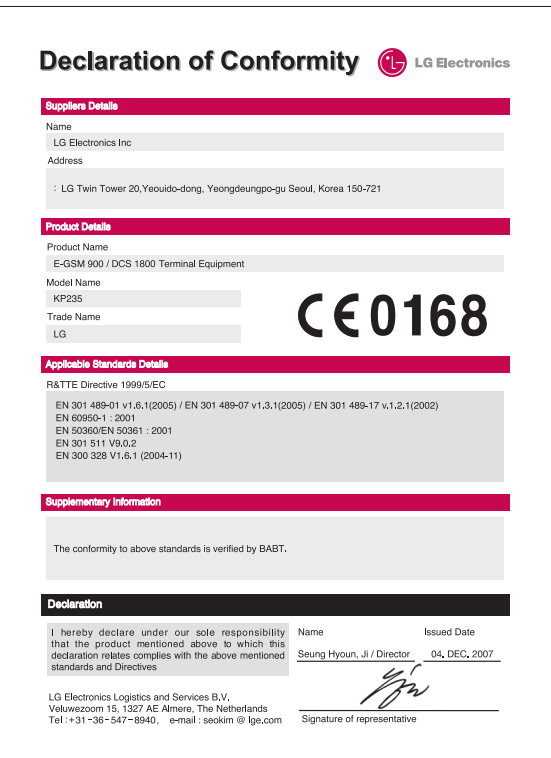

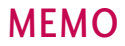

l,

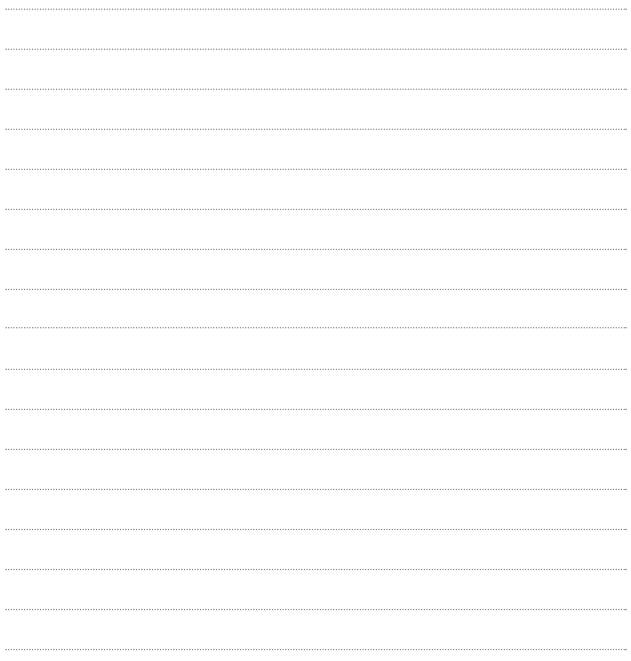

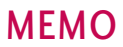

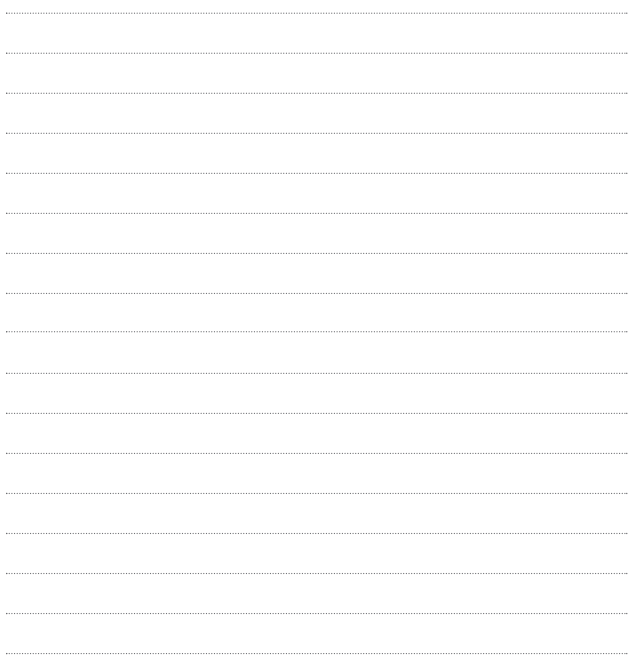

.

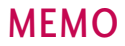

l,

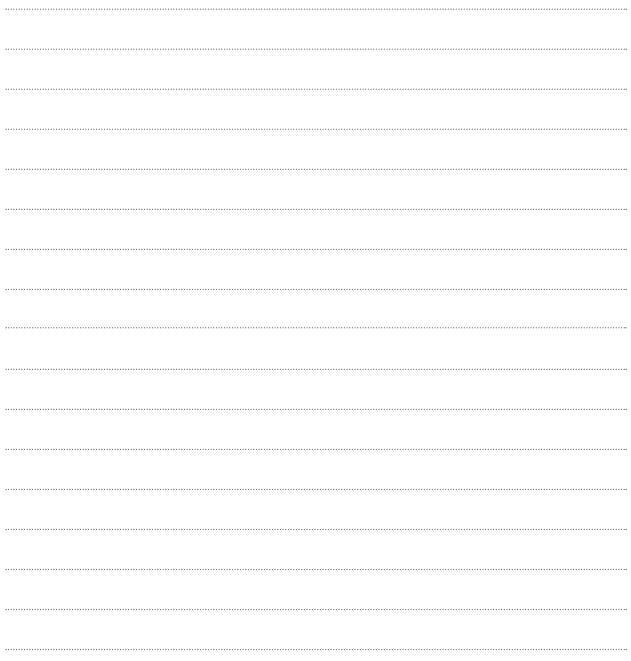

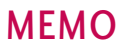

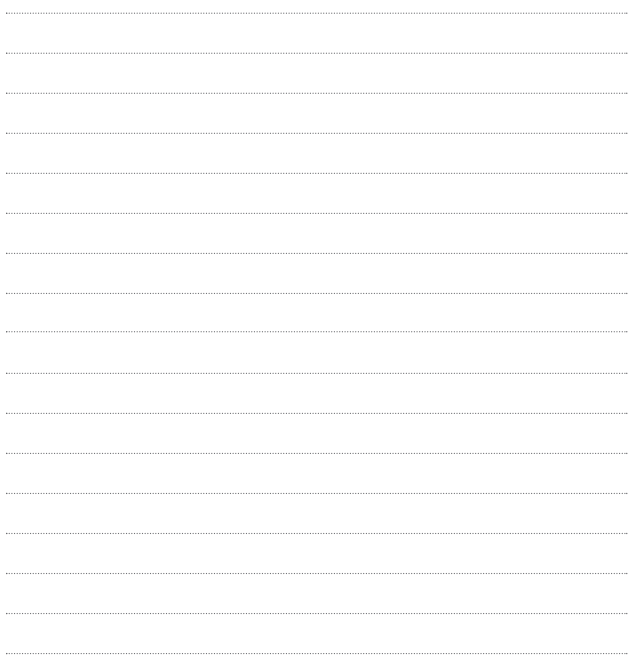

.
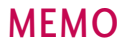

l,

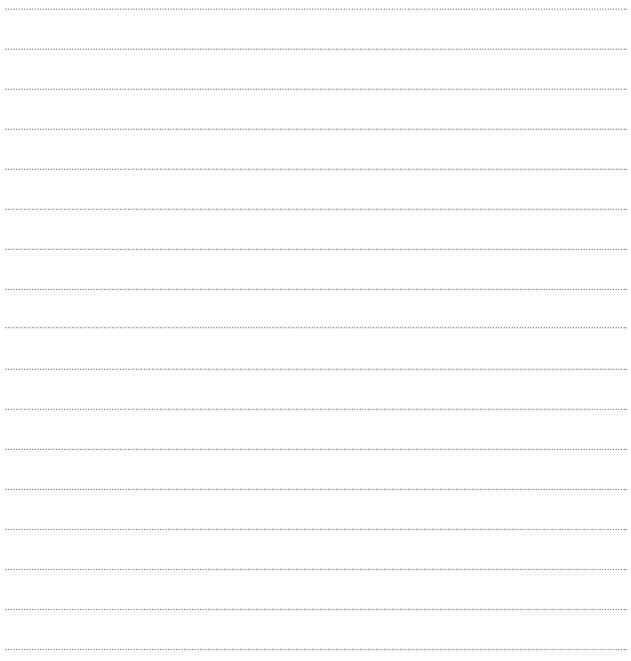

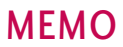

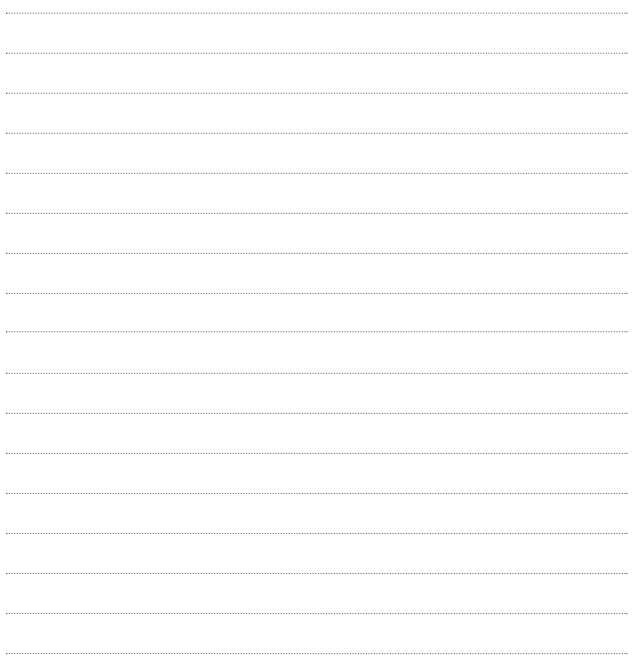

.